## Battery Slice Setup Guide

 Vejledning til opsætning af batteriskive Installatiehandleiding batterijblok Levyakun asennusopas Guide d'installation de l'extension de batterie Setup-Handbuch für die Slice-Batterie Guida all'installazione del battery slice Vodiè za podešavanje pomoænih baterija Oppsettveiledning for batteri Guia de configuração da bateria auxiliar Guía de configuración de la batería laminar Instruktion för inställning av externt batteriמדריך התקנה לסוללת משטח

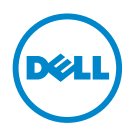

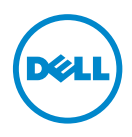

## Battery Slice Setup Guide

## Notes, Cautions, and Warnings

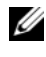

 $\mathbb Z$  NOTE: A NOTE indicates important information that helps you make better use of your computer.

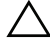

 $\bigwedge$   $\;\;$  CAUTION: A CAUTION indicates either potential damage to hardware or loss of data and tells you how to avoid the problem.

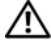

 $\bigwedge$  WARNING: A WARNING indicates a potential for property damage, personal injury, or death.

\_\_\_\_\_\_\_\_\_\_\_\_\_\_\_\_\_\_\_\_

2011 - 07 Rev. A00

**Information in this document is subject to change without notice. © 2011 Dell Inc. All rights reserved.**

Reproduction of these materials in any manner whatsoever without the written permission of Dell Inc. is strictly forbidden.

Trademarks used in this text: Dell™, and the DELL logo are trademarks of Dell Inc. Microsoft®, Windows®, and Windows Vista® are registered trademarks of Microsoft Corporation in the U.S. and other countries.

Other trademarks and trade names may be used in this publication to refer to either the entities claiming the marks and names or their products. Dell Inc. disclaims any proprietary interest in trademarks and trade names other than its own.

# Battery Slice

#### Bottom View

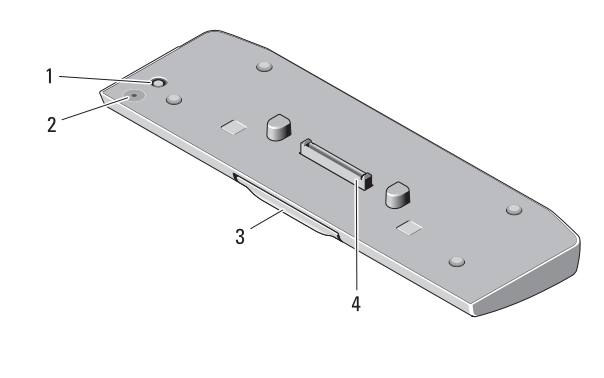

- 
- 1 AC adapter connector 2 battery-slice status LED
- 
- 3 release lever 4 docking connector

## <span id="page-4-0"></span>Setting up Your Battery Slice

 $\bigwedge$  WARNING: The AC adapter works with electrical outlets worldwide. However, power connectors and power strips vary among countries. Using an incompatible cable or improperly connecting the cable to the power strip or electrical outlet may cause fire or damage the equipment.

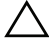

CAUTION: Always use the Dell AC adapter that came with your computer. If you use any other commercially available AC adapter—or the AC adapter from earlier models of Dell computers—you may damage the battery slice or the computer.

CAUTION: Use the battery slice with your computer only. If you use a battery slice from other models of Dell computers you may damage the battery slice or the computer.

CAUTION: When you disconnect the Dell AC adapter cable from the computer, grasp the connector, not the cable itself, and pull firmly but gently to avoid damaging the cable. When you wrap the AC adapter cable, ensure that you follow the angle of the connector on the AC adapter to avoid damaging the cable.

- 1 Connect the AC adapter to the AC adapter connector on your computer.
- **2** Before you dock or undock your computer from the battery slice, save and close any open files, and exit any open programs.

3 Before you undock your computer, set your computer's power management settings so that it does not enter sleep, standby, or hibernate mode when you close (lower) the display:

Windows 7:

a Click Start→ Control Panel→ Hardware and Sound→ Power Options→ Change what closing the lid does.

**b** Under the When I close the lid drop-down menu, select Do nothing. Windows Vista:

a Click Start→ Control Panel→ Mobile PC→ Power Options→ Change what closing the lid does.

b Under the When I close the lid drop-down menu, select Do nothing. Windows XP:

- a Click Start  $\rightarrow$  Control Panel $\rightarrow$  Performance and Maintenance $\rightarrow$ Power Options→ Advanced.
- b Under the When I close the lid drop-down menu, select Do nothing.

#### Docking Your Computer to the Battery Slice

- 1 Follow the procedures in ["Setting up Your Battery Slice" on page 3](#page-4-0).
- 2 Turn over the computer and lower the battery slice until it clicks into place.

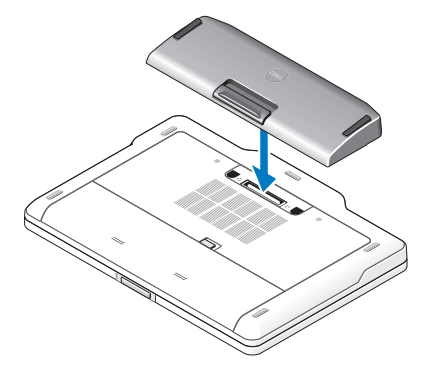

**3** Flip the computer and power it ON.

## Undocking Your Computer From the Battery Slice

- 1 Disconnect all the cables connected to the computer.
- 2 Flip the computer on its back.
- 3 Press the release lever and lift the battery slice from the computer.

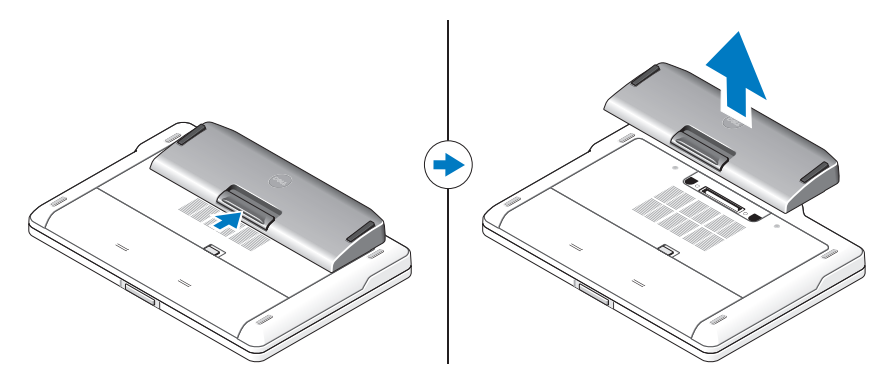

## Charging Your Battery Slice

You can recharge your battery slice independent of the computer using the AC adapter that shipped with your computer. A docked computer will also charge the battery slice.

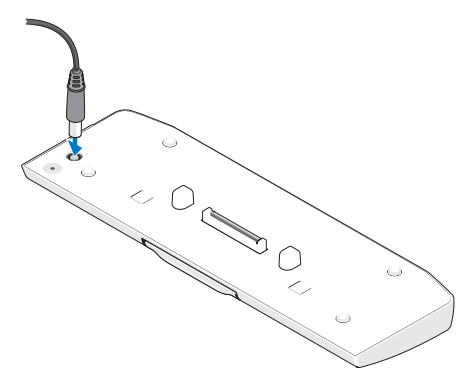

## Battery Slice Power-Status LED Codes

Your battery slice includes a power status LED that can indicate the following states:

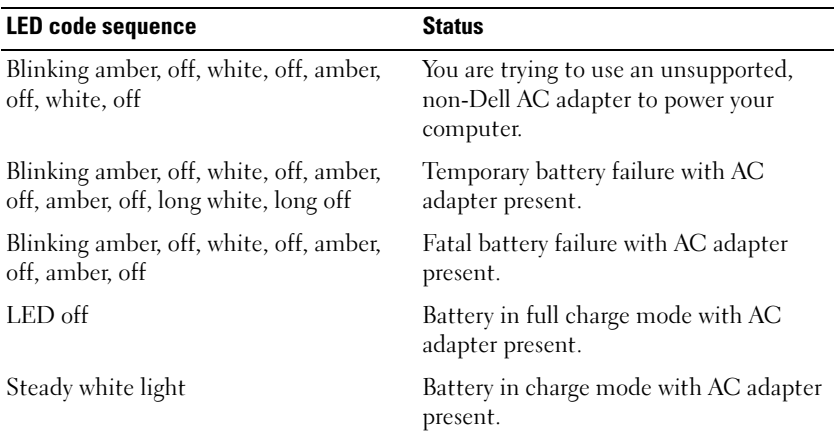

#### **Specifications**

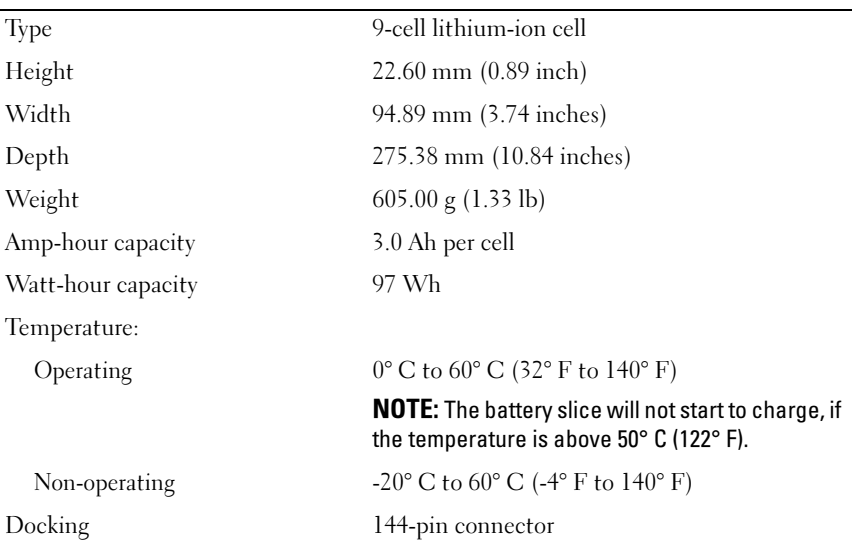

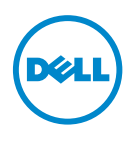

Vejledning til opsætning af batteriskive

## Bemærkninger, forsigtighedsregler og advarsler

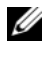

**BEMÆRK:** En BEMÆRKNING angiver vigtige oplysninger, som du kan bruge for at udnytte computeren optimalt.

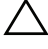

 $\bigwedge$  <code>FORSIGTIG</code>: FORSIGTIG angiver enten en mulig beskadigelse af hardware eller tab af data og oplyser dig om, hvordan du kan undgå dette problem.

ADVARSEL: ADVARSEL angiver risiko for tingskade, legemsbeskadigelse eller død.

\_\_\_\_\_\_\_\_\_\_\_\_\_\_\_\_\_\_\_\_

Enhver form for gengivelse af disse materialer uden skriftlig tilladelse fra Dell Inc. er strengt forbudt.

Juli 2011 Rev. A00

**Oplysningerne i dette dokument kan ændres uden varsel. © 2011 Dell Inc. Alle rettigheder forbeholdes.**

Varemærker, som anvendes i denne tekst: Dell™ og DELL-logoet er varemærker tilhørende Dell Inc. Microsoft®, Windows® og Windows Vista® er registrerede varemærker tilhørende Microsoft Corporation i USA og andre lande.

Andre varemærker og firmanavne kan være brugt i denne udgivelse til at henvise til enten de fysiske eller juridiske personer, som gør krav på mærkerne og navnene, eller til deres produkter. Dell Inc. frasiger sig al ejerinteresse i andre virksomheders varemærker og navne.

# **Batteriskive**

## Visning af bund

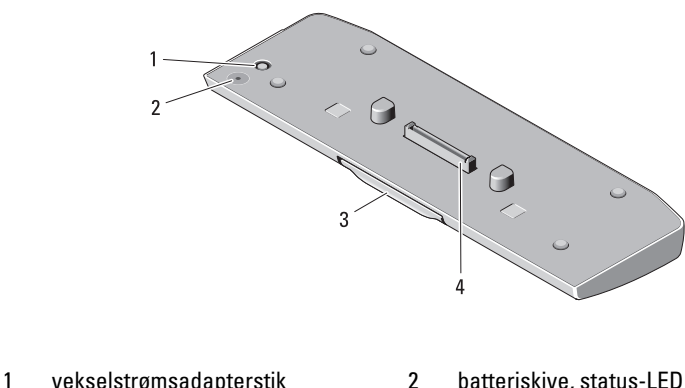

- 
- 

- 
- 3 udløsergreb 4 dockingforbindelsesstik

## <span id="page-10-0"></span>Opsætning af batteriskiven

ADVARSEL: Vekselstrømsadapteren fungerer med stikkontakter over hele verden. Imidlertid er der forskel på stikkontakterne og stikdåserne i de forskellige lande. Hvis du bruger et inkompatibelt kabel eller slutter kablet forkert til strømskinnen eller stikkontakten, kan det medføre brand eller skader på udstyret.

FORSIGTIG: Brug altid den Dell-vekselstrømsadapter, som fulgte med computeren. Hvis du bruger nogen anden almindeligt tilgængelig vekselstrømsadapter – eller vekselstrømsadapteren fra tidligere modeller af Dell-computere – kan du beskadige batteriskiven eller computeren.

FORSIGTIG: Brug kun batteriskiven sammen med computeren. Hvis du bruger en batteriskive fra andre Dell-computermodeller, kan du muligvis beskadige batteriskiven eller computeren.

FORSIGTIG: Når du kobler Dell-vekselstrømadapteren fra computeren, skal du tage fat i stikket, ikke i selve kablet, og trække godt i det, men forsigtigt for at undgå at beskadige kablet. Når du pakker kablet til vekselstrømadapteren sammen, skal du sørge for at følge vinklen på vekselstrømadapterens stik for at forhindre beskadigelse af kablet.

- 1 Slut vekselstrømadapteren til computerens vekselstrømsadapterstik.
- 2 Inden du sætter computeren i eller tager den ud af batteriskiven, skal du gemme og lukke alle åbne filer og lukke alle åbne programmer.

3 Før du tager computeren ud af batteriskiven skal du konfigurere computerens strømstyringsindstillinger, så den ikke går i dvale- eller standbytilstand, når du lukker (sænker) skærmen.

Windows 7:

a Klik på Start→ Kontrolpanel→ Hardware og lyd→ Strømstyring→ Vælg, hvad der skal ske, når du lukker låget.

b På rullemenuen Når jeg lukker låget skal du vælge Foretag dig intet. Windows Vista:

a Klik på Start→ Kontrolpanel→ Mobil pc→ Strømstyring→ Vælg, hvad der skal ske, når du lukker låget.

b På rullemenuen Når jeg lukker låget skal du vælge Foretag dig intet. Windows XP:

- a Klik på Start → Kontrolpanel→ Ydeevne og vedligeholdelse→ Strømstyring→ Avanceret.
- b På rullemenuen Når jeg lukker låget skal du vælge Foretag dig intet.

## Docking af computeren i batteriskiven

- 1 Følg procedurerne i ["Opsætning af batteriskiven" på side 9](#page-10-0).
- 2 Vend computeren på hovedet og sænk batteriskiven, indtil den klikker på plads.

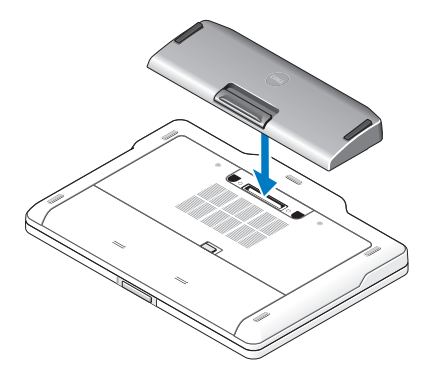

3 Vend computeren, og tænd for den.

## Udtagning af computeren fra batteriskiven

- 1 Fjern alle kabler, der er tilsluttet computeren.
- 2 Vend computeren på hovedet.
- 3 Tryk på udløsergrebet og løft batteriskiven væk fra computeren.

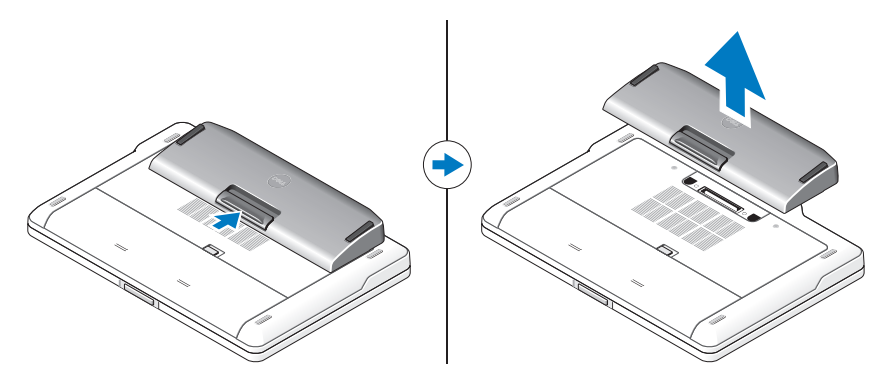

## Opladning af batteriskiven

Du kan genoplade batteriskiven uafhængigt af computeren ved hjælp af den vekselstrømsadapter, der fulgte med computeren. En docket computer oplader også batteriskiven.

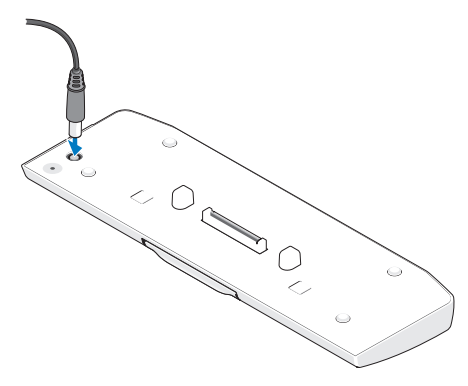

#### LED-koder, der viser energistatus for batteriskiven

LED-kodesekvens Status Blinker gult, slukket, hvidt, slukket, gult, slukket, hvidt, slukket Du forsøger at bruge en vekselstrømsadapter, der ikke understøttes af Dell, til at forsyne computeren med strøm. Blinker gult, slukket, hvidt, slukket, gult, slukket, gult, slukket, hvidt i lang vekselstrømsadapteren. tid, slukket i lang tid Midlertidig batterifejl i Blinker gult, slukket, hvidt, slukket, gult, slukket, gult, slukket Alvorlig batterifejl i vekselstrømsadapteren. LED slukket Batteriet er i fuld opladningstilstand i vekselstrømsadapteren. Konstant hvidt lys Batteriet er i opladningstilstand i vekselstrømsadapteren.

Batteriskiven har en LED til energistatus, der angiver følgende tilstande:

#### Specifikationer

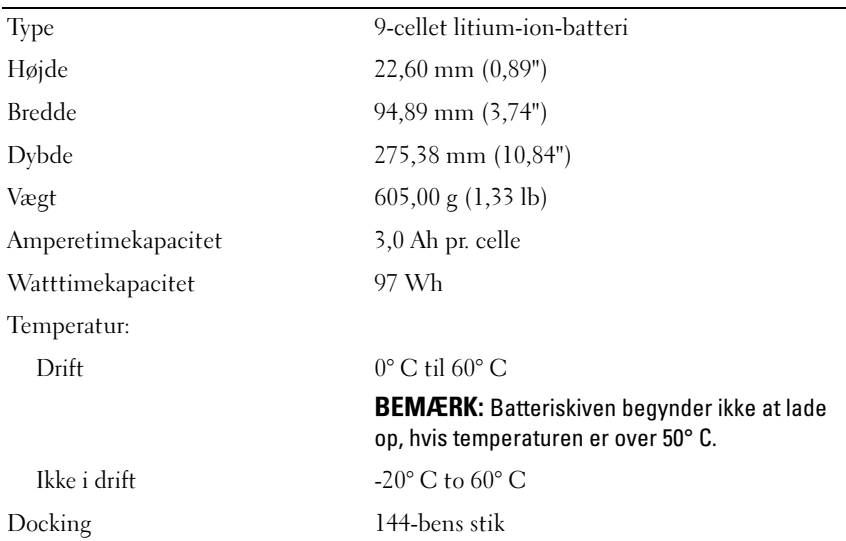

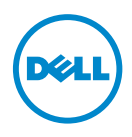

# Installatiehandleiding batterijblok

#### Opmerkingen, waarschuwingen en gevaarkennisgevingen

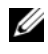

**COPMERKING:** Een OPMERKING duidt belangrijke informatie aan voor een beter gebruik van de computer.

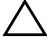

 $\wedge$  WAARSCHUWING: EEN WAARSCHUWING duidt potentiële schade aan hardware of potentieel gegevensverlies aan en vertelt u hoe het probleem kan worden vermeden.

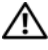

 $\sqrt{N}$  VOORZICHTIG: GEVAAR duidt op een risico op schade aan eigendommen, lichamelijk letsel of overlijden.

\_\_\_\_\_\_\_\_\_\_\_\_\_\_\_\_\_\_\_\_

2011 - 07 Gereviseerd A00

**De informatie in dit document kan zonder voorafgaande kennisgeving worden gewijzigd. © 2011 Dell Inc. Alle rechten voorbehouden.**

Verveelvoudiging van dit document op welke wijze dan ook zonder de schriftelijke toestemming van Dell Inc. is strikt verboden.

Handelsmerken die in deze tekst worden gebruikt: Dell™ en het DELL-logo zijn handelsmerken van Dell Inc. Microsoft®, Windows® en Windows Vista® zijn geregistreerde handelsmerken van Microsoft Corporation in de VS. en andere landen.

Andere handelsmerken en handelsnamen die mogelijk in dit document worden gebruikt, dienen ter aanduiding van de rechthebbenden van die merken en namen of ter aanduiding van hun producten. Dell Inc. claimt op geen enkele wijze enig eigendomsrecht ten aanzien van andere handelsmerken of handelsnamen dan haar eigen handelsmerken en handelsnamen.

# Batterijblok

## Laag zicht

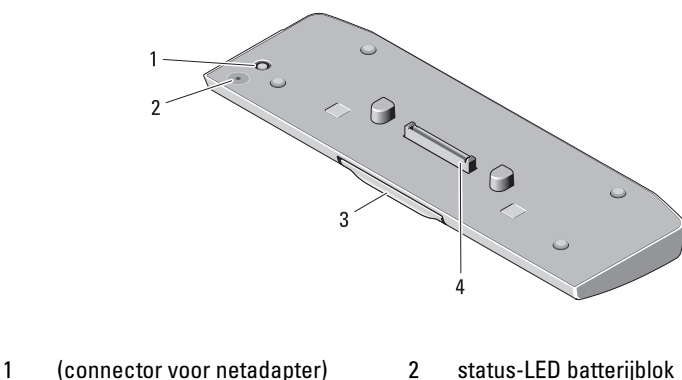

- 
- 
- 
- 3 ontgrendeling 4 koppelingsconnector

#### <span id="page-16-0"></span>Het batterijblok installeren

- VOORZICHTIG: De netadapter werkt op elektriciteitsnetten wereldwijd. Stroomaansluitingen en contactdozen verschillen echter sterk per land. Wanneer u een incompatibele kabel gebruikt of de kabel onjuist op de contactdoos of het stopcontact aansluit, kan er brand of schade aan de apparatuur ontstaan.
	- . WAARSCHUWING: Gebruik altijd de Dell netadapter die is meegeleverd met de computer. Als u een andere, in de handel verkrijgbare wisselstroomadapter gebruikt (of de adapter van een eerder computermodel van Dell) kan het batterijblok of de computer beschadigd raken.
	- . WAARSCHUWING: Gebruik het batterijblok alleen voor uw computer. Als u een batterijblok van eerdere computermodellen van Dell gebruikt, kan het batterijblok of de computer beschadigd raken.
	- . WAARSCHUWING: Wanneer u de Dell netadapter van de computer loskoppelt, moet u stevig maar voorzichtig aan de stekker trekken, en niet aan de kabel zelf, om schade aan de kabel te voorkomen. Wanneer u de kabel van de netadapter oprolt, moet u ervoor zorgen dat u de hoek van de stekker op de netadapter volgt om schade aan de kabel te voorkomen.
	- 1 Sluit de netadapter aan op de connector voor de netadapter op de computer.
	- 2 Voordat u uw computer koppelt aan het batterijblok of daarvan loskoppelt, moet u alle geopende bestanden opslaan en afsluiten en ook alle geopende programma's afsluiten.

3 Voordat u uw computer loskoppelt, stelt u de energiebeheerinstellingen van de computer zo in dat de slaapstand, standbystand of hibernationstand niet wordt geactiveerd wanneer u het beeldscherm sluit (dichtklapt):

Windows 7:

- a Klik op Start→ Configuratiescherm→ Hardware en geluid→ Energiebeheer→ De actie bij het sluiten van het deksel wijzigen.
- b Selecteer Geen actie ondernemen in het vervolgkeuzemenu Actie als ik het deksel sluit.

Windows Vista:

- a Klik op Start→ Configuratiescherm→ Draagbare computer→ Energiebeheer→ De actie bij het sluiten van het deksel wijzigen.
- b Selecteer Geen actie ondernemen in het vervolgkeuzemenu Actie als ik het deksel sluit.

Windows XP:

- a Klik op Start→ Configuratiescherm→ Prestaties en onderhoud→ Energiebeheer→ Geavanceerd.
- b Selecteer Geen actie ondernemen in het vervolgkeuzemenu Actie als ik het deksel sluit.

#### De computer aansluiten op het batterijblok

- 1 Volg de instructies in ["Het batterijblok installeren" op pagina 15](#page-16-0).
- 2 Keer de computer ondersteboven en duw het batterijblok naar beneden totdat het vastklikt.

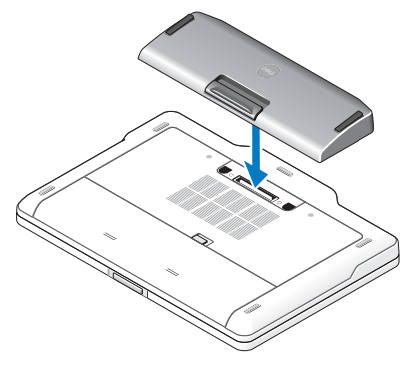

3 Draai de computer terug in de oorspronkelijke stand en schakel de computer IN.

## De computer loskoppelen van het batterijblok

- 1 Koppel alle kabels los van de computer.
- 2 Keer de computer ondersteboven.
- 3 Druk op de ontgrendeling en verwijder het batterijblok uit de computer.

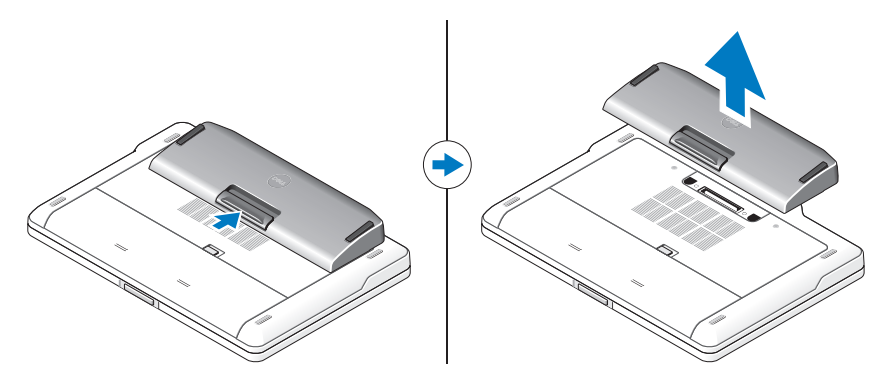

#### Het batterijblok opladen

U kunt uw batterijblok onafhankelijk van de computer opladen, met behulp van de wisselstroomadapter die is meegeleverd met de computer. Als de computer is aangesloten, wordt het batterijblok opgeladen.

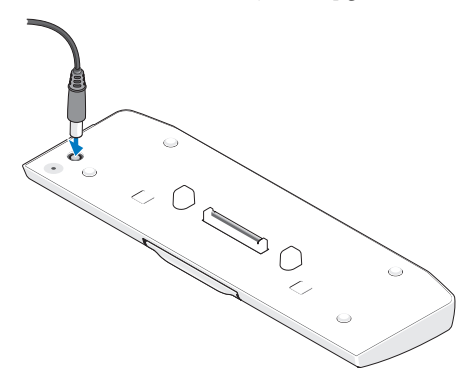

## LED-codes voedingsstatus batterijblok

Uw batterijblok heeft een LED-lampje voor de voedingsstatus, waarmee de volgende statussen kunnen worden aangegeven:

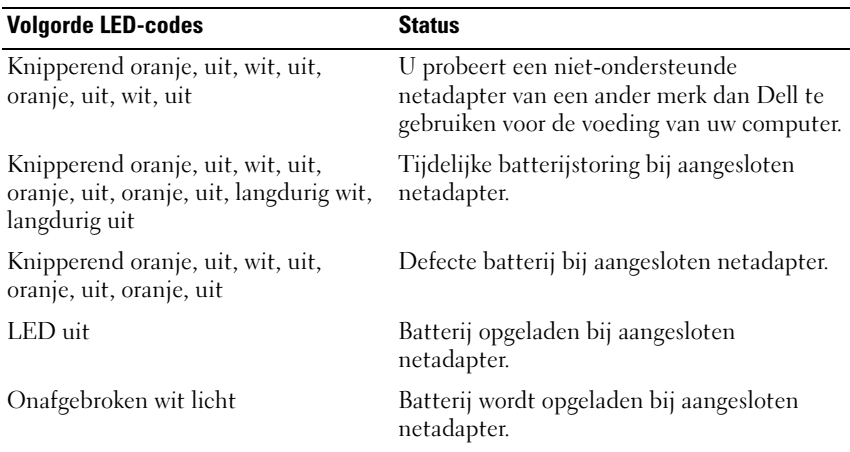

#### **Specificaties**

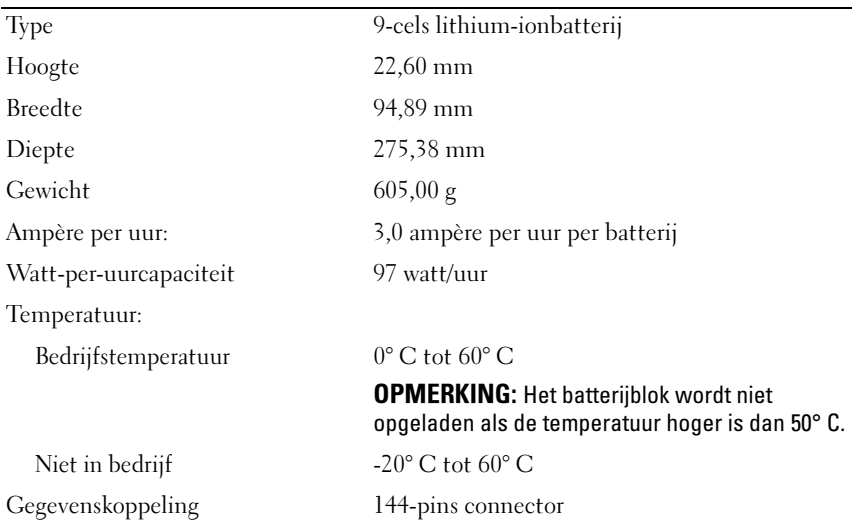

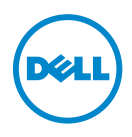

## Levyakun asennusopas

#### Huomautukset, tärkeät huomautukset ja varoitukset

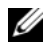

HUOMAUTUS: HUOMAUTUKSET ovat tärkeitä tietoja, joiden avulla voit käyttää tietokonetta entistä paremmin.

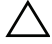

 $\triangle$  VAARA: MUISTUTUKSET?ovat varoituksia tilanteista, joissa laitteisto voi vahingoittua tai joissa tietoja voidaan menettää. Niissä kerrotaan myös, miten nämä tilanteet voidaan välttää.

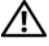

 $\sqrt{N}$  VAROITUS: VAROITUKSET?kertovat tilanteista, joihin saattaa liittvä omaisuusvahinkojen, loukkaantumisen tai kuoleman vaara.

\_\_\_\_\_\_\_\_\_\_\_\_\_\_\_\_\_\_\_\_

2011 - 07 Versio A00

**Tämän asiakirjan tiedot voivat muuttua ilman erillistä ilmoitusta. © 2011 Dell Inc. Kaikki oikeudet pidätetään.**

Tämän tekstin kaikenlainen kopioiminen ilman Dell Inc:n kirjallista lupaa on jyrkästi kielletty.

Tekstissä käytetyt tavaramerkit: Dell™ ja DELL-logo ovat Dell Inc:n tavaramerkkejä. Microsoft®, Windows® ja Windows Vista® ovat Microsoft Corporationin rekisteröityjä tavaramerkkejä Yhdysvalloissa ja muissa maissa.

Muut tässä julkaisussa mahdollisesti käytetyt tavaramerkit ja tuotenimet viittaavat joko merkkien ja nimien haltijoihin tai näiden tuotteisiin. Dell Inc. kieltää omistusoikeuden muihin kuin omiin tavaramerkkeihinsä ja tuotemerkkeihinsä.

# Levyakku

## Pohjanäkymä

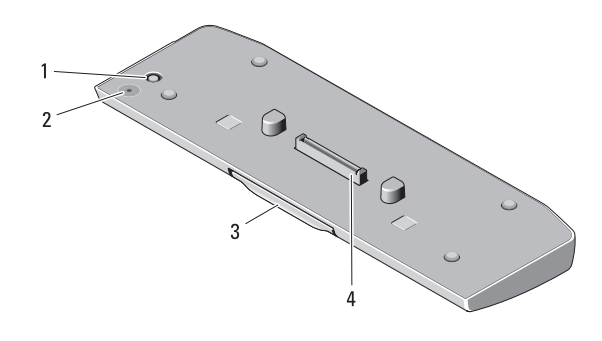

- 1 vaihtovirtasovittimen liitin 2 levyakun tilan merkkivalo
	-

- 
- 3 vapautusvipu 4 telakointiliitin

#### <span id="page-22-0"></span>Levyakun ottaminen käyttöön

 $\sqrt{N}$  VAROITUS: Virtasovitin toimii sähköpistorasioissa maailmanlaajuisesti. Virtaliittimet ja virtajohdot vaihtelevat kuitenkin maakohtaisesti. Yhteensopimattoman kaapelin käyttö tai kaapelin väärä kytkentä virtajohtoon tai sähköpistorasiaan voi aiheuttaa tulipalon tai laitteistovaurion.

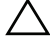

VAARA: Käytä aina tietokoneen mukana toimitettua Dell-verkkolaitetta. Muiden saatavilla olevien verkkolaitteiden tai vanhojen Dell-tietokoneiden verkkolaitteiden käyttäminen saattaa vahingoittaa levyakkua tai tietokonetta.

VAARA: Käytä levyakkua vain tietokoneessa. Levyakun käyttäminen muiden Dell-tietokonemallien kanssa voi vahingoittaa levyakkua tai tietokonetta.

VAARA: Kun irrotat Dell-verkkolaitteen johdon tietokoneesta, ota kiinni liittimestä, älä johdosta, ja vedä tiukasti, mutta kevyesti, jotta et vaurioita johtoa. Kun käärit verkkolaitteen kaapelia, seuraa verkkolaitteen liittimen kulmaa, jotta et vaurioita kaapelia.

- 1 Liitä verkkolaite tietokoneen verkkolaiteliitäntään.
- 2 Tallenna ja sulje kaikki auki olevat tiedostot ja sulje kaikki auki olevat ohjelmat, ennen kuin kiinnität levyakun tietokoneeseen tai irrotat sen.

3 Ennen kuin irrotat levyakun tietokoneesta, määritä tietokoneen virranhallinta-asetukset siten, että se ei siirry lepo-, valmius- tai horrostilaan, kun suljet näytön (lasket sen alas):

Windows 7:

a Valitse Käynnistä→ Ohjauspaneeli→ Laitteisto ja ääni→ Virranhallinta-asetukset→ Muuta kannen sulkemisen aiheuttamaa toimintaa.

b Valitse Kun suljen kannen -pudotusvalikosta Älä tee mitään.

Windows Vista:

- a Valitse Käynnistä→ Ohjauspaneeli→ Mobile-PC→ Virranhallintaasetukset→ Muuta kannen sulkemisen aiheuttamaa toimintaa.
- b Valitse Kun suljen kannen -pudotusvalikosta Älä tee mitään.

Windows XP:

- a Valitse Käynnistä→ Ohjauspaneeli→ Suorituskyky ja ylläpito→ Virranhallinta-asetukset→ Lisäasetukset.
- b Valitse Kun suljen kannen -pudotusvalikosta Älä tee mitään.

#### Levyakun kiinnittäminen tietokoneeseen

- 1 Noudata kohdassa ["Levyakun ottaminen käyttöön" sivulla 21](#page-22-0) esitettyjä ohjeita.
- 2 Käännä tietokone ympäri ja aseta levyakku siten, että se napsahtaa paikalleen.

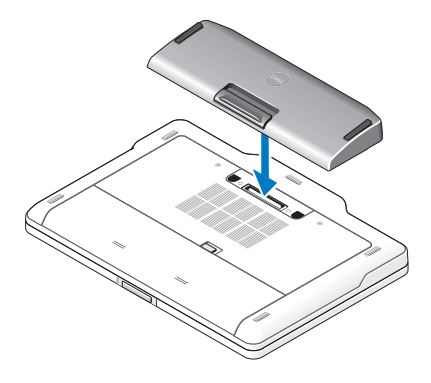

3 Käännä tietokone ja kytke sen virta päälle.

## Levyakun irrottaminen tietokoneesta

- 1 Irrota kaikki tietokoneeseen kiinnitetyt kaapelit.
- 2 Käännä tietokone selälleen.
- 3 Paina vapautussalpaa ja nosta levyakku tietokoneesta.

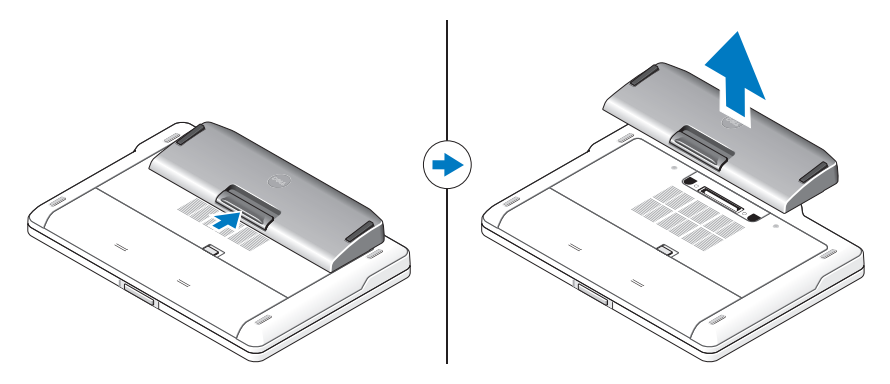

## Levyakun lataaminen

Voit ladata levyakun tietokoneesta erillään käyttämällä tietokoneen mukana toimitettua verkkolaitetta. Kun tietokone on kiinnitetty, myös levyakkua ladataan.

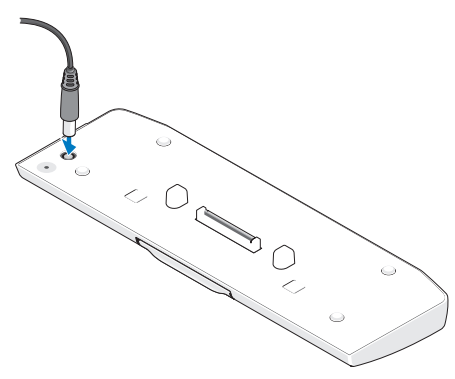

## Levyakun virtatilan merkkivalokoodit

Levyakussa on virtatilan merkkivalo, joka voi ilmaista seuraavia tiloja:

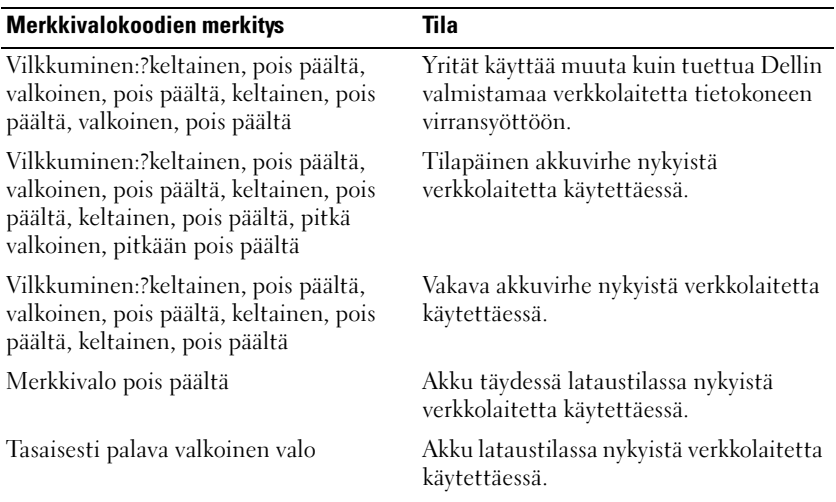

#### Tekniset tiedot

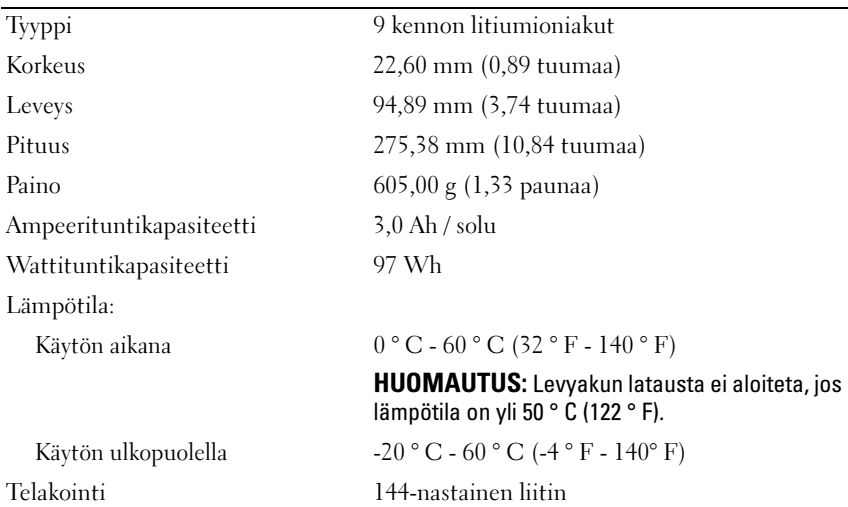

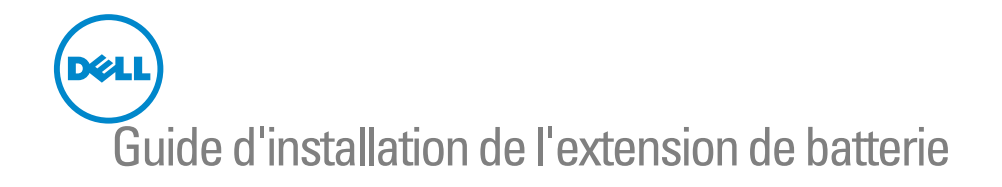

## Remarques, précautions et avertissements

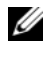

**EXAGRICUE** : Une REMARQUE indique une information importante qui peut vous aider à mieux utiliser votre ordinateur.

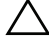

 $\wedge\;$  PRÉCAUTION : Une PRÉCAUTION vous avertit d'un risque d'endommagement du matériel ou de perte de données et vous indique comment éviter le problème.

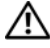

 $\sqrt{N}$  AVERTISSEMENT: Un AVERTISSEMENT signale un risque d'endommagement du matériel, de blessure corporelle, voire de mort.

\_\_\_\_\_\_\_\_\_\_\_\_\_\_\_\_\_\_\_\_

2011 - 07 Rév. A00

**Les informations de ce document sont sujettes à modification sans préavis. © 2011 Dell Inc. Tous droits réservés.**

La reproduction de ce document de quelque manière que ce soit sans l'autorisation écrite de Dell Inc. est strictement interdite.

Noms de marques utilisés dans ce texte : Dell™ et le logo DELL sont des marques de Dell Inc. Microsoft®, Windows® et Windows Vista® sont des marques déposées de Microsoft Corporation aux États-Unis et dans d'autres pays.

Les autres marques et appellations commerciales utilisées dans ce document font référence aux entités propriétaires des marques ou des noms de produit. Dell Inc. décline tout intérêt dans l'utilisation des marques déposées et des noms de marques ne lui appartenant pas.

# Extension de batterie

#### Vue de dessous

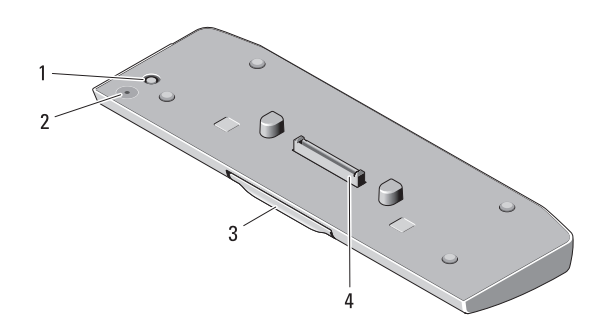

- 
- 1 connecteur d'adaptateur secteur 2 LED d'état d'alimentation de l'extension de batterie
- 
- 3 levier de dégagement 4 connecteur d'amarrage

#### <span id="page-28-0"></span>Installation de l'extension de batterie

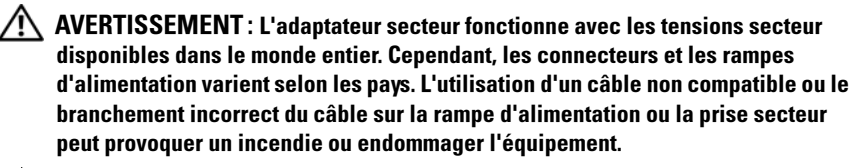

PRÉCAUTION : Utilisez exclusivement l'adaptateur secteur Dell livré avec votre ordinateur. En cas d'utilisation de tout autre adaptateur secteur disponible dans le commerce ou de l'adaptateur secteur d'un ancien modèle d'ordinateur Dell, vous risquez d'endommager l'extension de batterie ou l'ordinateur.

PRÉCAUTION : Utilisez l'extension de batterie uniquement avec votre ordinateur. Si vous utilisez une extension de batterie destinée à un autre modèle d'ordinateur Dell, vous risquez d'endommager l'extension de batterie ou l'ordinateur.

PRÉCAUTION : Lorsque vous déconnectez le câble de l'adaptateur secteur de l'ordinateur, saisissez le connecteur, pas le câble lui-même, et tirez dessus fermement mais sans forcer, afin d'éviter d'endommager le câble. Lorsque vous enroulez le câble de l'adaptateur secteur, assurez-vous de suivre l'angle du connecteur sur l'adaptateur, afin d'éviter d'endommager le câble.

- 1 Branchez l'adaptateur secteur au connecteur de l'adaptateur secteur sur votre ordinateur.
- 2 Avant de connecter ou de déconnecter votre ordinateur de/à l'extension de batterie, enregistrez et fermez tous les fichiers ouverts et quittez tous les programmes ouverts.
- 3 Avant de déconnecter votre ordinateur, configurez ses paramètres de gestion d'alimentation pour qu'il n'entre pas en mode de veille ou de veille prolongée quand vous fermez (baissez) l'écran :

Windows 7 ·

- a Cliquez sur Démarrer→ Panneau de configuration→ Matériel et audio→ Options d'alimentation→ Modifier l'action qui suit la fermeture du capot.
- b Dans le menu déroulant Lorsque je referme le capot, sélectionnez Ne rien faire.

Windows Vista :

- a Cliquez sur Démarrer $\rightarrow$  Panneau de configuration $\rightarrow$  Mobile PC $\rightarrow$ Options d'alimentation→ Modifier l'action qui suit la fermeture du capot.
- b Dans le menu déroulant Lorsque je referme le capot, sélectionnez Ne rien faire.

Windows XP ·

- a Cliquez sur Démarrer→ Panneau de Configuration→ Performance et Maintenance→ Options d'alimentation→ Avancées.
- b Dans le menu déroulant Lorsque je referme le capot, sélectionnez Ne rien faire.

### Connexion de l'ordinateur à l'extension de batterie

- 1 Suivez les procédures décrites dans la section [« Installation de l'extension](#page-28-0)  [de batterie », page 27.](#page-28-0)
- 2 Retournez votre ordinateur et insérez l'extension de batterie jusqu'à entendre un déclic.

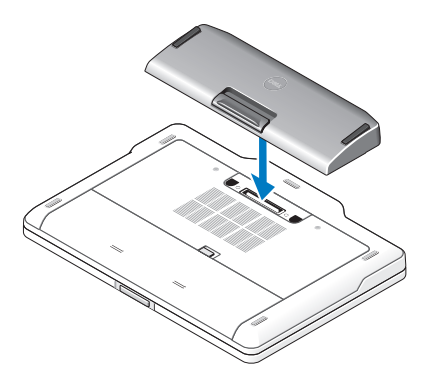

3 Tournez à nouveau votre ordinateur et allumez-le.

#### Retrait de l'extension de batterie

- 1 Débranchez tous les câbles reliés à l'ordinateur.
- 2 Retournez l'ordinateur.
- 3 Appuyez sur le levier de dégagement et retirez l'extension de batterie de l'ordinateur.

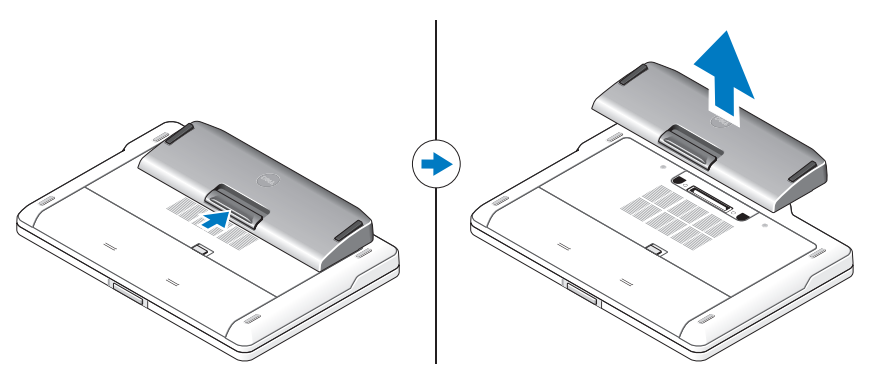

#### Chargement de votre extension de batterie

Vous pouvez recharger votre extension de batterie indépendamment de votre ordinateur au moyen de l'adaptateur secteur livré avec votre ordinateur. Un ordinateur connecté chargera également l'extension de batterie.

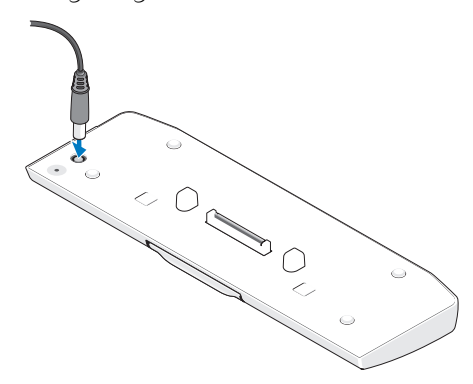

#### Codes LED d'état d'alimentation de l'extension de batterie

Votre extension de batterie inclut une LED d'état d'alimentation qui peut indiquer les états suivants :

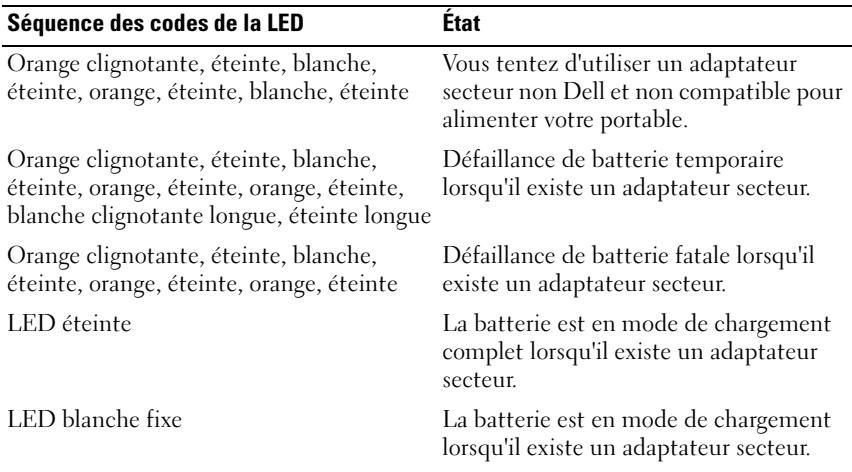

## **Spécifications**

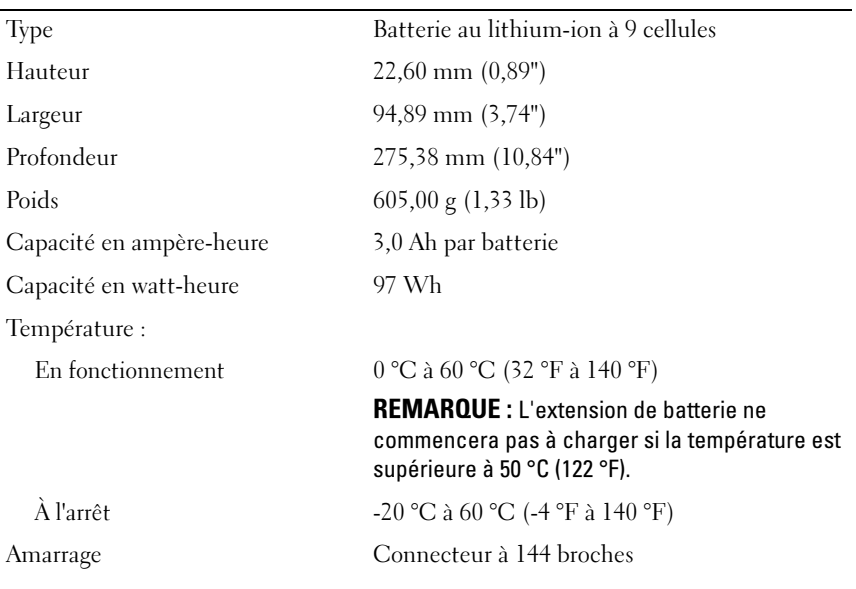

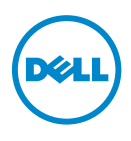

## Setup-Handbuch für die Slice-Batterie

#### Anmerkungen, Vorsichtshinweise und **Warnhinweise**

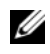

**ZANMERKUNG:** Eine ANMERKUNG macht auf wichtige Informationen aufmerksam, mit denen Sie den Computer besser einsetzen können.

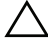

 $\wedge$   $\vee$  VORSICHT: Mit VORSICHT wird auf mögliche Schäden an der Hardware oder auf möglichen Datenverlust hingewiesen und erläutert, wie Sie dieses Problem vermeiden können.

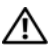

WARNUNG: Mit WARNUNG wird auf eine potenziell gefährliche Situation hingewiesen, die zu Sachschäden, Verletzungen oder zum Tod führen kann.

\_\_\_\_\_\_\_\_\_\_\_\_\_\_\_\_\_\_\_\_

**Die in diesem Dokument enthaltenen Informationen können sich ohne vorherige Ankündigung ändern. © 2011 Dell Inc. Alle Rechte vorbehalten.**

Die Vervielfältigung oder Wiedergabe dieser Unterlagen in jeglicher Weise ohne schriftliche Genehmigung von Dell Inc. ist strengstens untersagt.

In diesem Text verwendete Marken: Dell™ und das DELL Logo sind Marken von Dell Inc. Microsoft®, Windows® und Windows Vista® sind eingetragene Marken der Microsoft Corporation in den USA und anderen Ländern.

Alle anderen in dieser Dokumentation genannten Marken und Handelsbezeichnungen sind Eigentum der jeweiligen Hersteller und Firmen. Dell Inc. erhebt keinen Anspruch auf Marken und Handelsbezeichnungen mit Ausnahme der eigenen.
# Slice-Batterie

## Unterseite

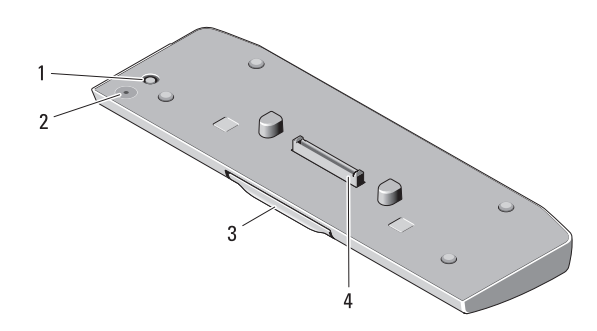

- 
- 1 Netzadapteranschluss 2 LED-Stromanzeige der Slice-Batterie
- 
- 3 Freigabehebel 4 Docking-Anschluss

## <span id="page-36-0"></span>Einrichten Ihrer Slice-Batterie

WARNUNG: Der Netzadapter funktioniert mit allen Steckdosen weltweit. Die Stecker oder Steckdosenleisten können jedoch unterschiedlich sein. Bei Verwendung eines ungeeigneten Kabels oder bei unsachgemäßer Verbindung des Kabels mit der Steckerleiste oder Steckdose besteht Brandgefahr, und Geräteschäden sind möglich.

 $\sqrt{ }$  VORSICHT: Verwenden Sie nur den im Lieferumfang des Computers enthaltenen Dell Netzadapter. Bei Verwendung eines anderen im Handel erhältlichen Netzadapters oder eines Netzadapters für ein älteres Computermodell von Dell können Slice-Batterie und Computer beschädigt werden.

VORSICHT: Verwenden Sie die Slice-Batterie nur mit Ihrem Computer. Wenn Sie eine Slice-Batterie eines anderen Dell Computermodells verwenden, können die Slice-Batterie oder der Computer beschädigt werden.

VORSICHT: Wenn Sie das Netzadapterkabel vom Computer trennen, fassen Sie es nicht am Kabel selbst, sondern am Kabelstecker an. Ziehen Sie den Stecker fest, aber nicht ruckartig heraus, damit das Kabel nicht beschädigt wird. Wenn Sie das Netzteilkabel aufwickeln, stellen Sie sicher, dass Sie dem Knickwinkel des Anschlusses auf dem Netzteil folgen, um Beschädigungen am Kabel zu vermeiden.

- 1 Den Netzadapter an den Netzadapteranschluss Ihres Computers anschließen.
- 2 Bevor Sie Ihren Computer von der Slice-Batterie trennen oder an diese anschließen, speichern und schließen Sie alle offenen Dateien und beenden Sie alle laufenden Programme.
- 3 Bevor Sie die Verbindung Ihres Computers trennen, stellen Sie die Stromverwaltungseinstellungen Ihres Computers so ein, dass er beim Schließen (Herunterklappen) des Bildschirms nicht in den Energiesparmodus, Standby-Modus oder Ruhezustand wechselt:

Windows 7:

- a Kicken Sie auf Start→ Systemsteuerung→ Hardware und Sound→ Energieoptionen→ Ändern, was beim Schließen des Deckels geschieht.
- b Wählen Sie im Dropdown-Menü Beim Schließen des Deckels die Option Nichts unternehmen.

Windows Vista:

- a Klicken Sie auf Start→ Systemsteuerung→ Mobiler PC→ Energieoptionen→ Ändern, was beim Schließen des Deckels geschieht.
- b Wählen Sie im Dropdown-Menü Beim Schließen des Deckels die Option Nichts unternehmen.

Windows XP:

- a Klicken Sie auf Start→ Systemsteuerung→ Leistung und Wartung→ Energieoptionen→ Erweitert.
- b Wählen Sie im Dropdown-Menü Beim Schließen des Deckels die Option Nichts unternehmen.

## Anschließen des Computers an die Slice-Batterie

- 1 Befolgen Sie die Anweisungen unter "Einrichten Ihrer Slice-Batterie" auf [Seite 35.](#page-36-0)
- 2 Drehen Sie den Computer um und senken Sie die Slice-Batterie, bis sie einrastet.

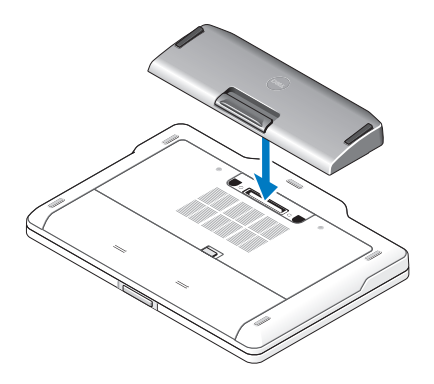

3 Drehen Sie den Computer um und schalten Sie ihn ein.

#### Trennen des Computers von der Slice-Batterie

- 1 Ziehen Sie alle an den Computer angeschlossenen Kabel ab.
- 2 Drehen Sie den Computer mit der Rückseite nach oben.
- 3 Drücken Sie auf den Freigabehebel und lösen Sie die Slice-Batterie vom Computer.

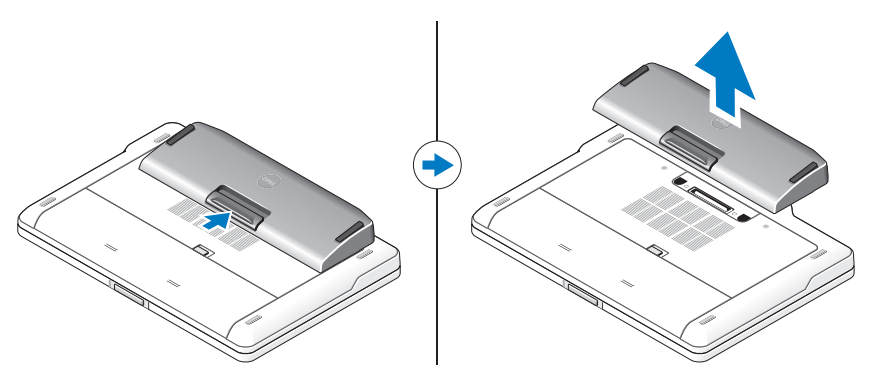

# Aufladen der Slice-Batterie

Sie können Ihre Slice-Batterie unabhängig vom Computer aufladen, indem Sie den Netzadapter verwenden, der im Lieferumfang Ihres Computers enthalten ist. Bei einem angeschlossenen Computer wird die Slice-Batterie ebenfalls geladen.

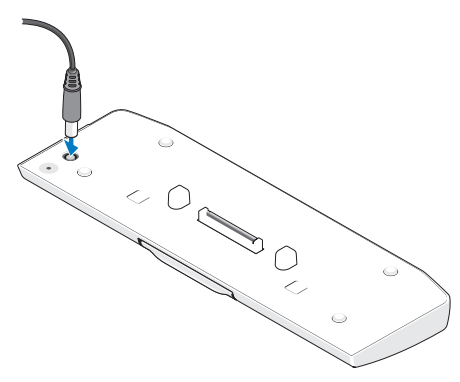

### LED-Codes des Stromstatus der Slice-Batterie

Ihre Slice-Batterie enthält eine LED-Stromanzeige, die folgende Zustände anzeigt:

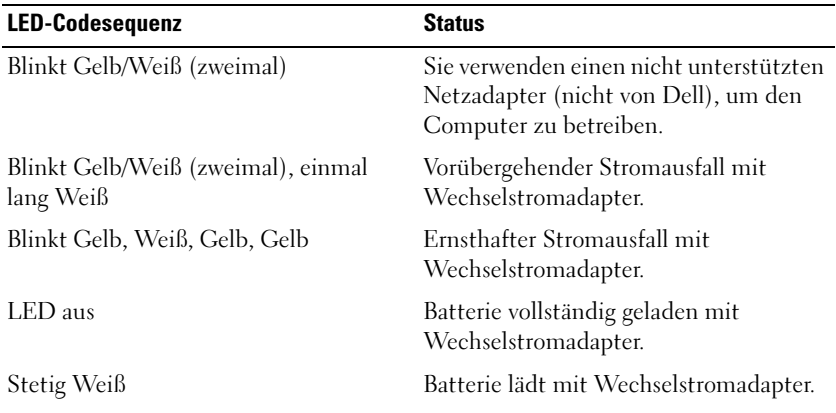

# Technische Daten

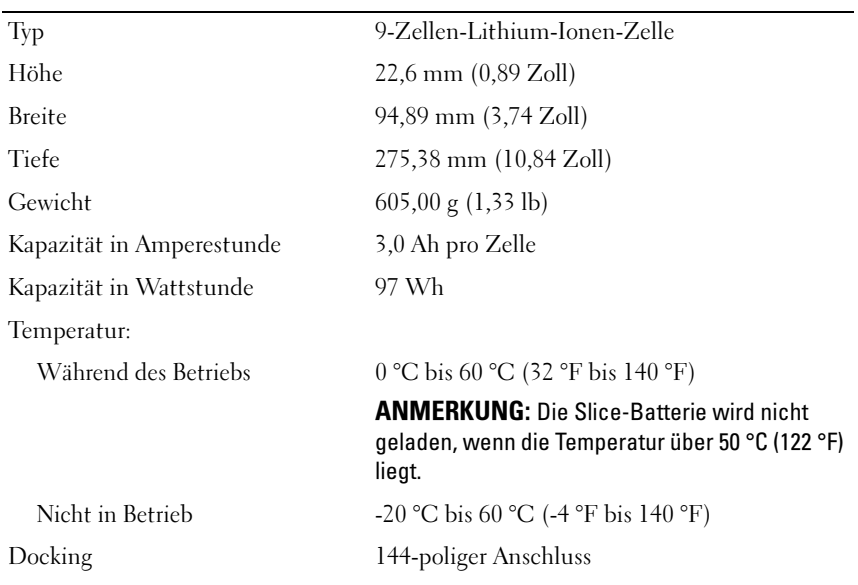

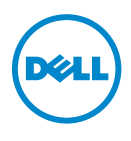

Guida all'installazione del battery slice

# Messaggi di Nota, Attenzione e Avvertenza

 $\mathscr{U}$  NOTA: una NOTA evidenzia informazioni importanti per l'uso ottimale del computer.

ATTENZIONE: un messaggio di ATTENZIONE indica la possibilità di un danno all'hardware o di una perdita di dati e spiega come evitare il problema.

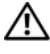

AVVERTENZA: un messaggio di AVVERTENZA indica un potenziale rischio di danni materiali, lesioni personali o morte.

\_\_\_\_\_\_\_\_\_\_\_\_\_\_\_\_\_\_\_\_

07-2011 Rev. A00

**Le informazioni contenute nel presente documento sono soggette a modifiche senza preavviso. © 2011 Dell Inc. Tutti i diritti riservati.**

È severamente vietata la riproduzione, con qualsiasi strumento, senza l'autorizzazione scritta di Dell Inc.

Marchi commerciali utilizzati nel presente documento: Dell™ e il logo DELL sono marchi commerciali di Dell Inc. Microsoft®, Windows® e Windows Vista® sono marchi registrati di Microsoft Corporation negli Stati Uniti e in altri paesi.

Altri marchi e nomi commerciali possono essere utilizzati in questo documento sia in riferimento alle aziende che ne rivendicano il marchio e i nomi che ai prodotti stessi. Dell Inc. nega qualsiasi partecipazione di proprietà relativa a marchi e nomi depositati diversi da quelli di sua proprietà.

# Battery Slice

# Vista inferiore

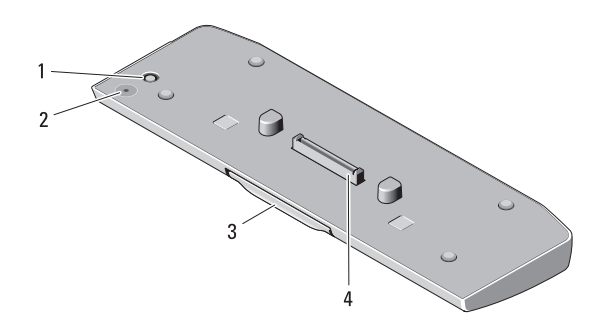

- 1 connettore dell'adattatore c.a. 2 LED stato del battery slice
- 
- 
- 3 leva di sblocco 4 connettore di inserimento nell'alloggiamento di espansione

### <span id="page-44-0"></span>Installazione del battery slice

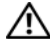

 $\bigwedge$  AVVERTENZA: L'adattatore c.a. è compatibile con le prese elettriche di qualsiasi paese. I connettori di alimentazione e le prese multiple variano invece da paese a paese. L'utilizzo di un cavo incompatibile o non correttamente collegato alla presa multipla o alla presa elettrica potrebbe provocare incendi o il danneggiamento dell'apparecchiatura.

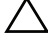

ATTENZIONE: Utilizzare sempre l'adattatore c.a. Dell fornito con il computer. L'utilizzo di un qualsiasi altro adattatore c.a. disponibile in commercio o di un adattatore c.a. di modelli di computer Dell precedenti, potrebbe danneggiare il battery slice o il computer.

ATTENZIONE: Utilizzare il battery slice solo con il proprio computer. L'utilizzo di un battery slice di un altro modello di computer Dell potrebbe danneggiare il battery slice o il computer.

ATTENZIONE: Quando si scollega il cavo dell'adattatore c.a. Dell dal computer, fare presa sul connettore (non sul cavo stesso) e tirare con decisione ma delicatamente, per non danneggiarlo. Quando si avvolge il cavo dell'adattatore c.a., accertarsi di seguire l'angolo del connettore sull'adattatore c.a. per evitare di danneggiare il cavo.

- 1 Collegare l'adattatore c.a. all'apposito connettore sul computer.
- 2 Prima di collegare o scollegare il computer dal battery slice, salvare e chiudere tutti i file e gli eventuali programmi aperti.
- 3 Prima di scollegare il computer, configurare le impostazioni di risparmio energetico in modo che non si attivino le modalità di pausa, standby o sospensione quando si chiude (abbassa) lo schermo:

Windows 7:

- a Fare clic su Start→ Panello di controllo→ Hardware e suoni→ Opzioni risparmio energia→ Cambia le operazioni eseguite alla chiusura del coperchio.
- b Nel menu a discesa Quando viene chiuso il coperchio, selezionare Nessuna azione.

Windows Vista

- a Fare clic su Start→ Panello di controllo→ PC portatile→ Opzioni risparmio energia→ Cambia le operazioni eseguite alla chiusura del coperchio.
- b Nel menu a discesa Quando viene chiuso il coperchio, selezionare Nessuna azione.

Windows XP

- a Fare clic su Start→ Pannello di controllo→ Prestazioni e manutenzione→ Opzioni risparmio energia→ Avanzate.
- b Nel menu a discesa Quando viene chiuso il coperchio, selezionare Nessuna azione.

## Collegamento del computer al battery slice

1 Seguire le procedure in descritte in ["Installazione del battery slice" a](#page-44-0)  [pagina 43.](#page-44-0)

 Capovolgere il computer e spingere il battery slice finché non scatta in posizione.

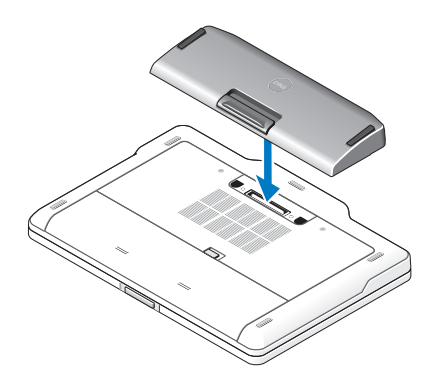

Raddrizzare il computer e accenderlo.

### Scollegamento del computer dal battery slice

- Scollegare tutti i cavi collegati al computer.
- Capovolgere il computer.
- Premere la leva di sblocco ed estrarre il battery slice dal computer.

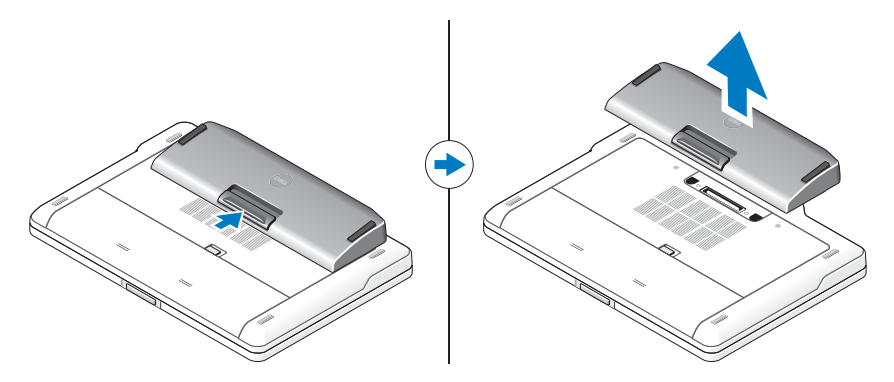

# Carica del battery slice

È possibile ricaricare il battery slice indipendentemente dal computer mediante l'adattatore c.a fornito in dotazione. Anche un computer collegato può caricare il battery slice.

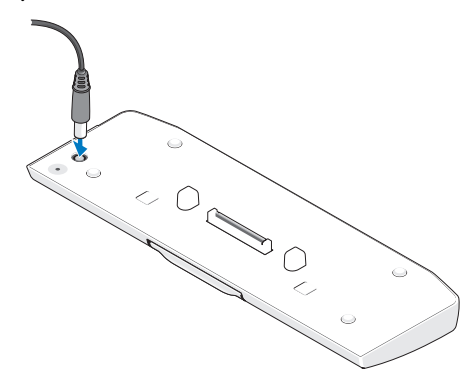

#### Codici del LED stato di alimentazione del battery slice

Il battery slice include un LED stato di alimentazione che può indicare i seguenti stati:

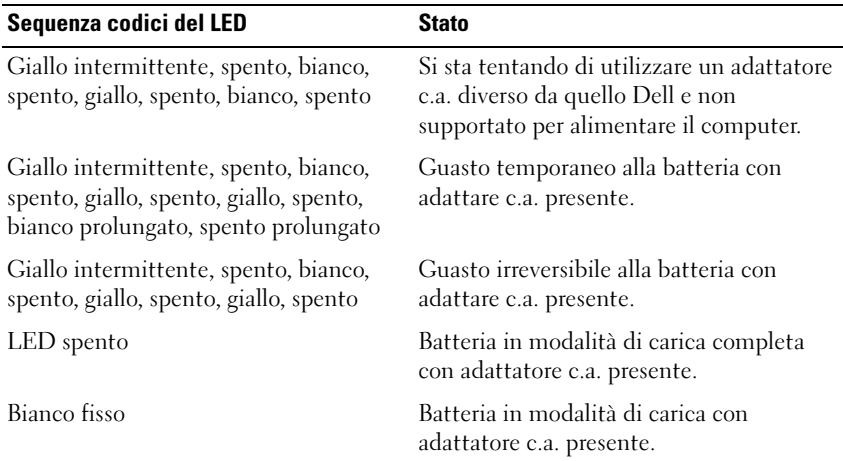

# Specifiche

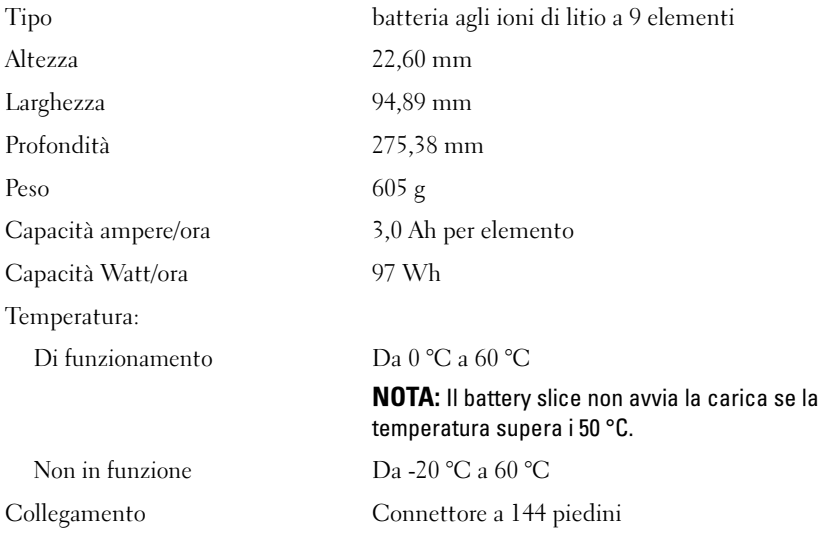

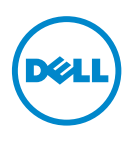

Vodiè za podešavanje pomoænih baterija

# Napomene, oprezi i upozorenja

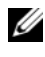

**ZA NAPOMENA:** NAPOMENA ukazuje na važne informacije koje vam pomažu da na bolji naèin iskoristite raèunar.

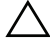

 $\bigwedge$   $\;\;$  OPREZ: OPREZ ukazuje na moguæe ošteæenje hardvera ili gubitak podataka i objašnjava na koji naèin da izbjegnete problem.

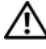

UPOZORENJE: UPOZORENJE ukazuje na moguæe ošteæenje imovine, tjelesne povrede ili smrt.

2011 - 07 Rev. A00

\_\_\_\_\_\_\_\_\_\_\_\_\_\_\_\_\_\_\_\_

**Informacije u ovom dokumentu podložne su promjeni bez obavještenja. © 2011 Dell Inc. Sva prava zadržana.**

Reprodukovanje ovog materijala na bilo koji naèin bez pismene dozvole kompanije Dell Inc. je izrièito zabranieno.

Zaštitni znakovi koji se koriste u ovom tekstu: Dell™ i DELL logotip su zaštitni znakovi kompanije Dell Inc. Microsoft®, Windows® i Windows Vista® su registrovani zaštitni znakovi korporacije Microsoft u SAD i drugim zemljama.

Drugi zaštitni znakovi i zaštitna imena možda æe se koristiti u ovoj publikaciji kao referenca na pravna lica koja polažu prava na zaštitne znakove i imena ili njihove proizvode. Kompanija Dell Inc. porièe bilo kakav vlasnièki interes nad zaštitnim znakovima i zaštitnim imenima, osim nad sopstvenim.

# Pomoæna baterija

# Prikaz odozdo

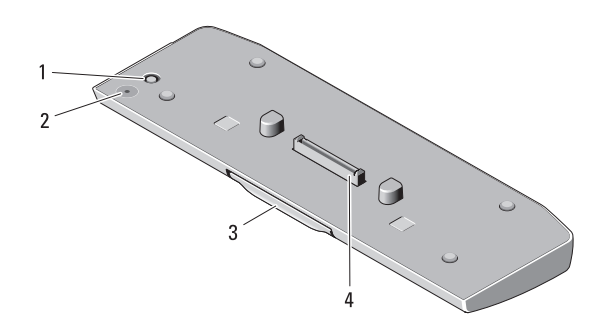

- 1 Prikljuèak za adapter za naizmjeniènu struju
- 2 LED za status pomoæne baterije
- 3 ruèica za otpuštanje 1988 na verzi v 4 prikljuèak baze
	-

### <span id="page-52-0"></span>Postavljanje pomoæne baterije

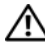

UPOZORENJE: Adapter za naizmjeniènu struju radi na utiènicama za struju širom svijeta. Ipak, prikljuèci i produžni kablovi se razlikuju od države do države. Upotreba nekompatibilnog kabla ili nepravilno povezivanje kabla sa produžnim kablom ili utiènikom za struju može da izazove požar ili da ošteti opremu.

OPREZ: Uvijek koristite Dell adapter za naizmjeniènu struju koji ste dobili uz raèunar. Ukoliko koristite neki drugi model adaptera za naizmjeniènu struju koji je dostupan u prodaji ili adapter za starije modele Dell raèunara, možete oštetiti pomoænu bateriju ili raèunar.

OPREZ: Koristite pomoænu bateriju iskljuèivo na svom raèunaru. Ukoliko koristite pomoænu bateriju za druge modele Dell raèunara, možete da oštetite pomoænu bateriju ili raèunar.

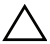

OPREZ: Kada iskljuèujete Dell adapter za naizmjeniènu struju iz raèunara, držite prikljuèak, a ne sam kabl, i vucite èvrsto ali nježno kako biste izbegli ošteæenje kabla. Kada savijate kabl adaptera za naizmjeniènu struju, pratite ugao prikljuèka na adapteru kako biste izbjegli ošteæenje kabla.

- 1 Prikljuèite adapter za naizmjeniènu struju na prikljuèak za adapter na raèunaru.
- 2 Prije nego što prikljuèite ili iskljuèite raèunar sa pomoæne baterije, saèuvajte i zatvorite sve otvorene datoteke i zatvorite sve programe.
- 3 Prije nego što ga iskljuèite iz bazne stanice, podesite raèunar tako da ne prelazi na režime rada sleep, standby ili hibernate kada zatvorite (donji) displej:

Windows 7:

- a Kliknite na Start→ Kontrolna tabla→ Hardver i zvuk→ Opcije napajanja→ Promjena onoga što se dešava prilikom zatvaranja laptop raèunara.
- b U padajuæem meniju When I close the lid (Kada zatvorim poklopac), izaberite Do nothing (Ne radi ništa).

Windows Vista:

- a Kliknite na Start→ Kontrolna tabla→ Hardver i zvuk→ Opcije napajanja→ Promjena onoga što se dešava prilikom zatvaranja laptop raèunara.
- b U padajuæem meniju When I close the lid (Kada zatvorim poklopac), izaberite Do nothing (Ne radi ništa).

Windows XP:

- a Kliknite na Start→ Kontrolna tabla→ Performanse i održavanje→ Opcije napajanja→ Napredne.
- b U padajuæem meniju When I close the lid (Kada zatvorim poklopac), izaberite Do nothing (Ne radi ništa).

## Prikljuèivanje raèunara na pomoænu bateriju

1 Pratite postupke opisane u odjeljku ["Postavljanje pomoæne baterije" na](#page-52-0)  [strani 51.](#page-52-0)

 Okrenite raèunar na drugu stranu i spuštajte bateriju sve dok ne èujete zvuk koji pokazuje da se nalazi u ležištu.

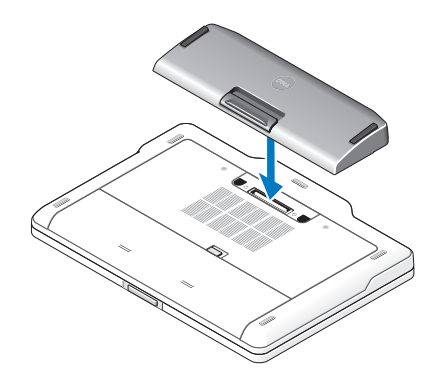

Okrenite raèunar i ukljuèite napajanje.

## Iskljuèite raèunar iz pomoæne baterije.

- Iskljuèite sve kablove iz raèunara.
- Okrenite raèunar na donju stranu.
- Pritisnite ruèicu za otpuštanje i izvadite pomoænu bateriju iz raèunara.

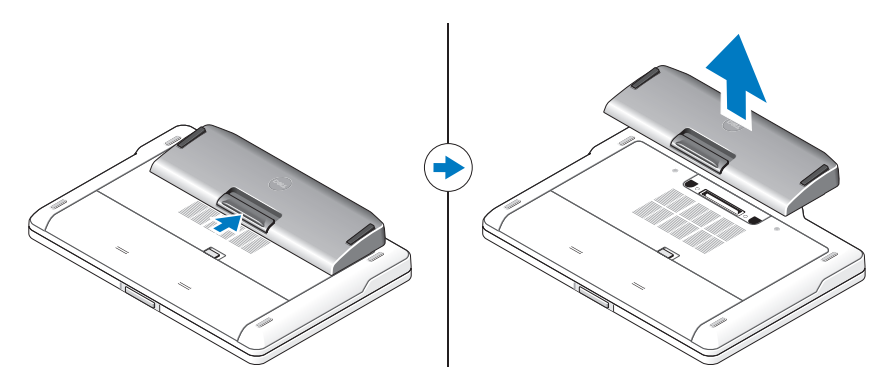

# Punjenje pomoæne baterije

Pomoænu bateriju možete da napunite nezavisno od raèunara pomoæu adaptera za naizmjeniènu struju koji se dobija uz raèunar. Pomoæna baterija æe se puniti i kada je raèunar prikljuèen na baznu stanicu.

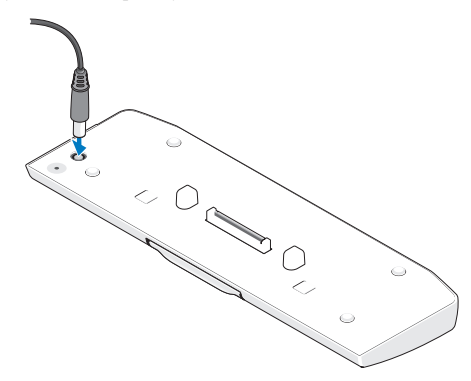

## Kodovi za LED statuse napajanja pomoæne baterije

Pomoæna baterija sadrži LED status napajanja koji može da pokazuje sljedeæa stanja:

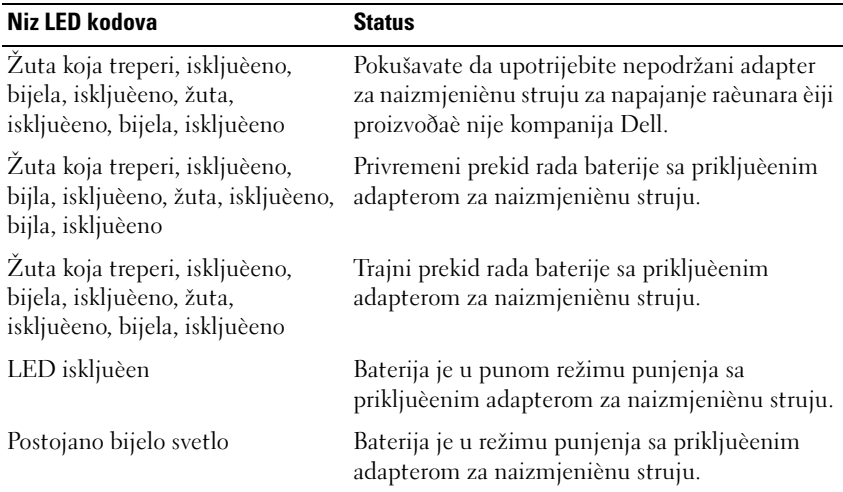

# Specifikacije

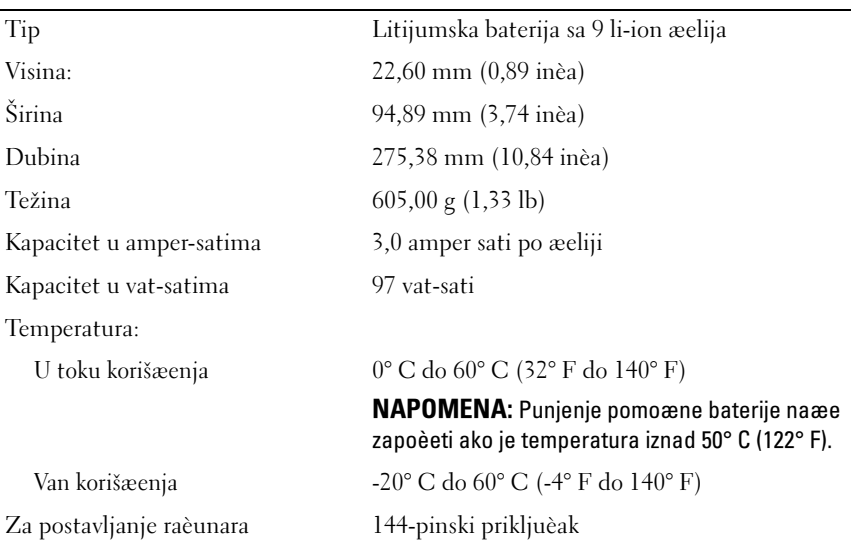

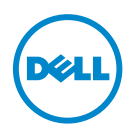

# Oppsettveiledning for batteri

## Merknader, forholdsregler og advarsler

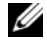

 $\mathscr{U}$  MERK: MERK angir viktig informasjon som hjelper deg med å bruke datamaskinen bedre.

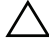

 $\wedge$  FORSIKTIG: FORSIKTIG angir enten potensiell fare for maskinvaren eller tap av data, og forteller hvordan du kan unngå problemet.

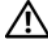

 $\bigwedge$  ADVARSEL: ADVARSEL angir potensiell fare for skade på eiendom, personskade eller død.

\_\_\_\_\_\_\_\_\_\_\_\_\_\_\_\_\_\_\_\_

2011 - 07 Rev. A00

**Informasjonen i dette dokumentet kan endres uten varsel. © 2011 Dell Inc. Med enerett.**

Reproduksjon av dette materialet i enhver form er strengt forbudt uten skriftlig tillatelse fra Dell Inc.

Varemerker som brukes i denne teksten: Dell™ og DELL-logoen er varemerker for Dell Inc. Microsoft®, Windows® og Windows Vista® er registrerte varemerker for Microsoft Corporation i USA og andre land.

Andre varemerker og varenavn kan være brukt i denne publikasjonen som en henvisning til institusjonene som innehar rettighetene til merkene og navnene eller til produktene deres. Dell Inc. fraskriver seg eierinteresse for varemerker og navn som ikke er dets egne.

# Batteri

## Bunn

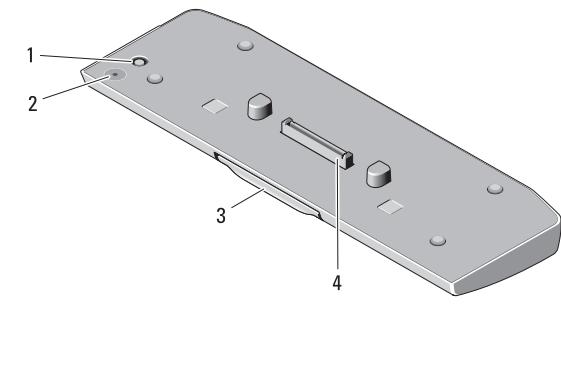

- 1 kontakt for strømadapter 2 statuslampe for batteri
- 
- 
- 3 utløserspak 4 forankringskontakt

## <span id="page-60-0"></span>Sette opp batteriet

ADVARSEL: Strømadapteren fungerer med stikkontakter over hele verden. Strømstøpsler og grenuttak kan imidlertid variere fra land til land. Hvis du bruker en inkompatibel ledning eller kobler ledningen feil til grenuttaket eller stikkontakten, kan det føre til brann eller skade på utstyret.

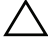

FORSIKTIG: Bruk alltid strømadapteren fra Dell som fulgte med datamaskinen. Hvis du bruker en annen kommersielt tilgjengelig strømadapter, eller en strømadapter fra tidligere modeller av Dell-maskiner, kan du skade batteriet eller datamaskinen.

FORSIKTIG: Bruk batteriet bare sammen med datamaskinen. Hvis du bruker et batteri fra andre modeller av Dell-maskiner, kan du skade batteriet eller datamaskinen.

FORSIKTIG: Når du skal koble ledningen på Dell-strømadapte fra datamaskinen, tar du tak i kontakten og ikke i selve ledningen, og trekker bestemt, men forsiktig, for å unngå å skade ledningen. Når du vikler opp strømadapterledningen, må du passe på at du følger vinkelen til kontakten på strømadapteren for å unngå å skade ledningen.

- 1 Koble strømadapteren til strømadapterkontakten på datamaskinen.
- 2 Før du forankrer eller frakobler datamaskin fra batteriet, må du lagre og lukke alle åpne filer og avslutte alle åpne programmer.

3 For du frakobler datamaskinen, konfigurerer du datamaskinens strømstyringsinnstillinger slik at den ikke settes i hvile-, vente- eller dvalemodus når du lukker (senker) skjermen:

Windows 7:

a klikk på Start→ Kontrollpanel→ Maskinvaare og lyd→ Strømalternativer→ Endre hva lukking av lokket gjør.

b Fra menyen under Når jeg lukker lokket velger du Gjør ingenting. Windows Vista:

a Klikk på Start→ Kontrollpanel→ Mobil PC→ Strømalternativer→ Endre hva lukking av lokket gjør.

b Fra menyen under Når jeg lukker lokket velger du Gjør ingenting. Windows XP:

- a Klikk på Start→ Kontrollpanel→ Ytelse og vedlikehold→ Strømalternativer→ Avansert.
- b Fra menyen under Når jeg lukker lokket velger du Gjør ingenting.

### Forankre datamaskinen til batteriet

- 1 Følg fremgangsmåten under [Sette opp batteriet på side 59](#page-60-0).
- 2 Snu datamaskinen rundt og senk batteriet til det klikker på plass.

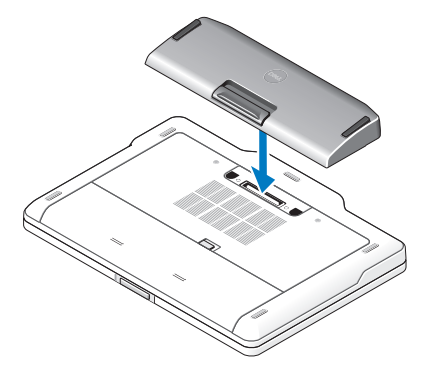

3 Snu datamaskinen tilbake og slå den PÅ.

# Frakoble datamaskinen fra batteriet

- 1 Koble fra alle kabler som er koblet til datamaskinen.
- 2 Snu datamaskinen opp ned.
- 3 Trykk på utløserspaken og løft batteriet fra datamaskinen.

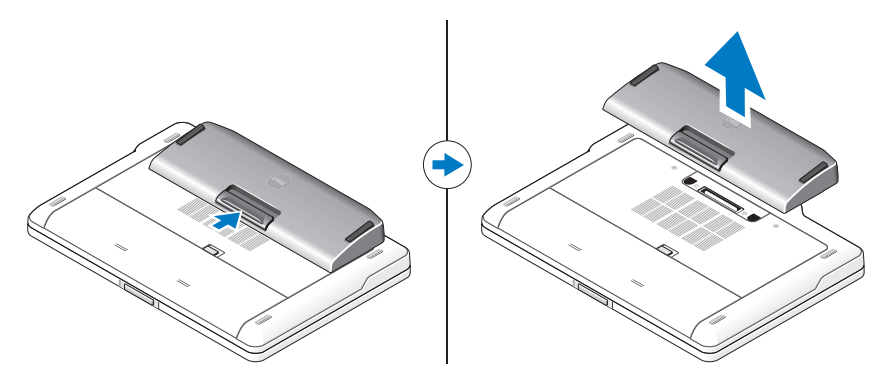

## Lade batteriet

Du kan lade opp batteriet uavhengig av datamaskinen ved å bruke strømadapteren som fulgte med datamaskinen. En forankret datamaskin vil også lade batteriet.

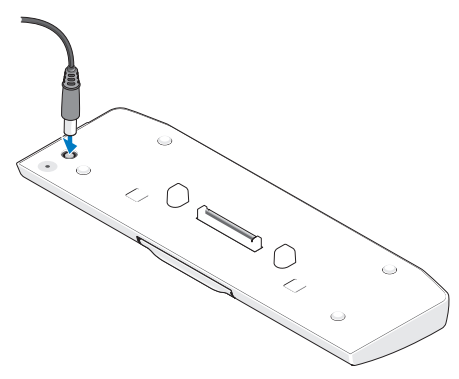

## Koder for batteriets strømstatuslampe

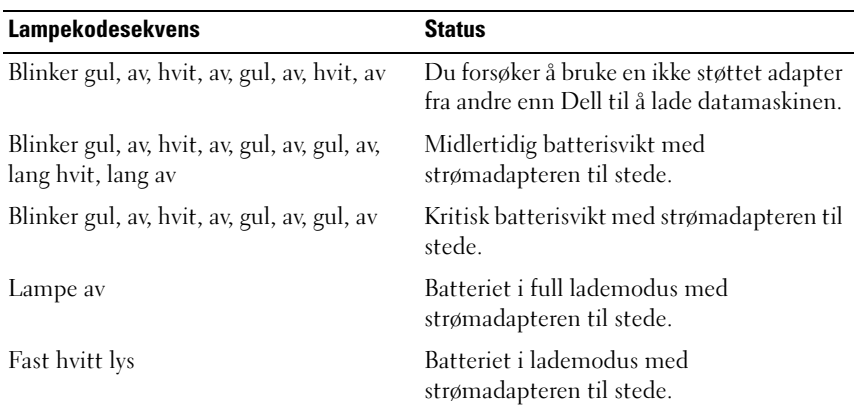

Batteriet inkluderer en strømstatuslampe som kan indikere følgende tilstander:

## Spesifikasjoner

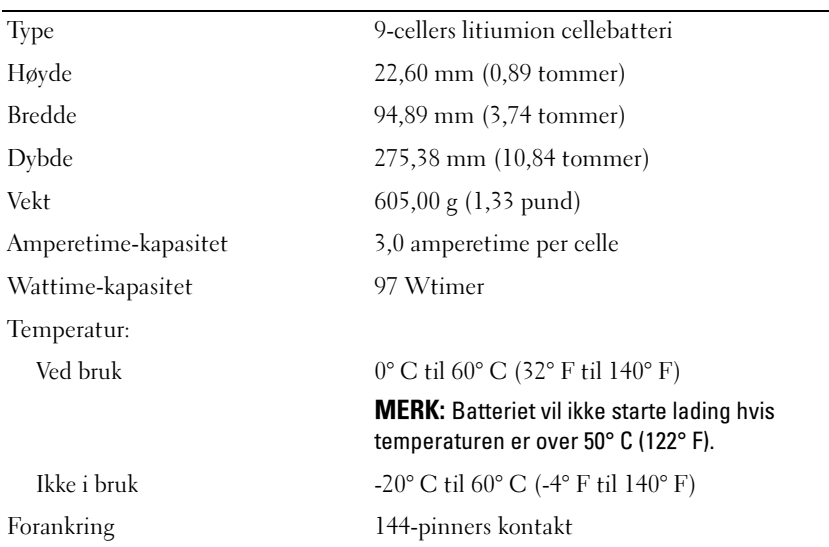

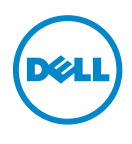

Guia de configuração da bateria auxiliar

## Notas, avisos e advertências

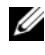

 $\mathscr{D}$  NOTA: NOTA fornece informações importantes para ajudar a utilizar melhor o computador.

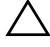

 $\wedge$   $\wedge$  ADVERTÊNCIA: Um AVISO indica potenciais danos do hardware ou perda de dados e explica como evitar o problema.

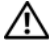

 $\bigwedge$  ADVERTÊNCIA: ADVERTÊNCIA indica potenciais danos no equipamento, lesões corporais ou mesmo morte.

\_\_\_\_\_\_\_\_\_\_\_\_\_\_\_\_\_\_\_\_

**As informações deste documento estão sujeitas a alterações sem aviso prévio. © 2011 Dell Inc. Todos os direitos reservados.**

É estritamente proibida qualquer reprodução destes materiais sem autorização por escrito da Dell Inc.

As marcas comerciais utilizadas neste texto: Dell™ e o logótipo DELL são marcas comerciais da Dell Inc. Microsoft®, Windows® e Windows Vista® são marcas comerciais registadas da Microsoft Corporation nos E.U.A. e noutros países.

Outros nomes e marcas comerciais podem ser mencionados neste documento como referência às entidades que invocam essas marcas e nomes ou os seus produtos. A Dell Inc. nega qualquer interesse de propriedade sobre outras marcas e nomes comerciais que não os seus.

# Bateria auxiliar

# Vista inferior

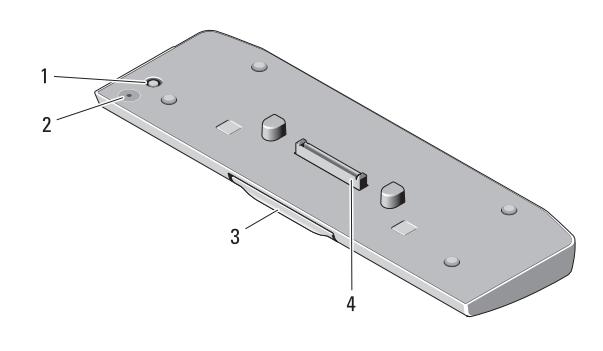

- 
- 1 conector do adaptador de CA 2 LED de estado da bateria auxiliar
- 3 alavanca de desbloqueio 4 conector de acoplamento
- 

## <span id="page-66-0"></span>Configurar a bateria auxiliar

 $\bigwedge$  ADVERTÊNCIA: O adaptador de CA funciona com tomadas eléctricas de todo o mundo. No entanto, os conectores de alimentação e as extensões eléctricas variam de acordo com os países. Se utilizar um cabo incompatível ou ligar incorrectamente o cabo à extensão ou à tomada eléctrica, pode provocar um incêndio ou danos no equipamento.

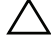

 $\wedge$  ADVERTÊNCIA: Utilize sempre o adaptador de CA da Dell fornecido com o computador. Se utilizar outro adaptador de CA vendido no mercado — ou o adaptador de CA de modelos anteriores de computadores Dell — pode danificar a bateria auxiliar ou o computador.

ADVERTÊNCIA: Utilize a bateria auxiliar unicamente com o seu computador. Se utilizar uma bateria auxiliar de outros modelos de computadores Dell, poderá danificar a bateria auxiliar ou o computador.

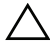

ADVERTÊNCIA: Quando desligar o cabo do adaptador de CA da Dell do computador, puxe pelo conector e não pelo cabo. Deve puxar firmemente mas com cuidado para evitar danificar o cabo. Quando enrolar o cabo do adaptador de CA, certifique-se de que segue o ângulo do conector no adaptador de CA para evitar danificar o cabo.

- 1 Ligue o adaptador de CA ao conector do adaptador de CA no computador.
- 2 Antes de ancorar ou desancorar o computador à bateria auxiliar, guarde e feche todos os ficheiros abertos e saia de todos os programas abertos.
- 3 Antes de desancorar o computador, configure as definições de gestão energética do computador de modo a que não entre no modo suspender, em espera ou hibernar quando fecha (baixa) o monitor: Windows 7:
	- a Clique em Iniciar→ Painel de Controlo→ Hardware e Som→ Opções de Energia→ Mudar a função da tampa fechada.

b No menu pendente Ao baixar a tampa, seleccione Não fazer nada. Windows Vista:

a Clique em Iniciar→ Painel de Controlo→ PC?Móvel→ Opções de Energia→ Mudar a função da tampa fechada.

b No menu pendente Ao baixar a tampa, seleccione Não fazer nada. Windows XP:

- a Clique em Iniciar→ Painel de Controlo→ Desempenho e Manutenção→ Opções de Energia→ Avançadas.
- b No menu pendente Ao baixar a tampa, seleccione Não fazer nada.

### Ancorar o computador à bateria auxiliar

- 1 Siga os procedimentos em ["Configurar a bateria auxiliar" na página 65.](#page-66-0)
- 2 Vire o computador ao contrário e baixe a bateria auxiliar até ficar fixa no lugar.

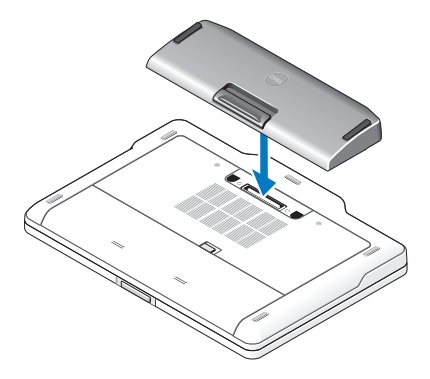

3 Rode o computador e ligue-o.

## Desancorar o computador da bateria auxiliar

- 1 Desligue todos os cabos ligados ao comutador.
- 2 Vire o computador de costas.
- 3 Prima a alavanca de desbloqueio e retire a bateria auxiliar do computador.

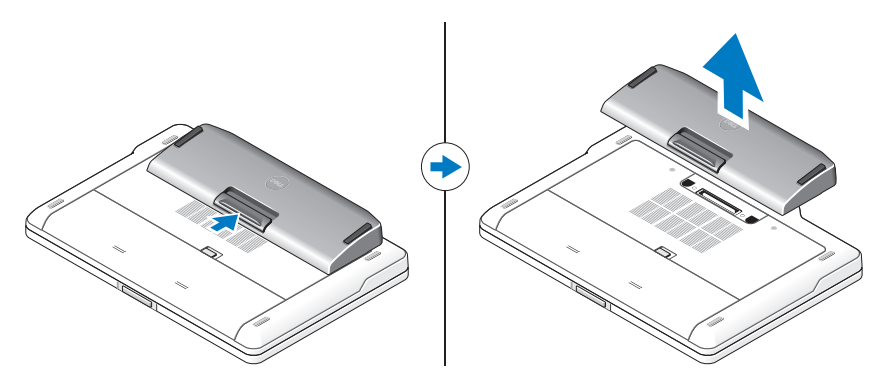

### Carregar a bateria auxiliar

Pode recarregar a bateria auxiliar independentemente do facto de o computador utilizar o adaptador de CA fornecido com o mesmo. Um computador ancorado também carrega a bateria auxiliar.

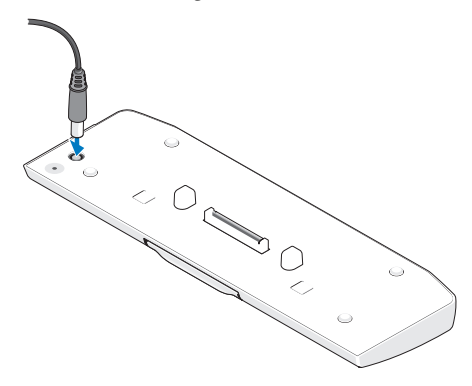

# Códigos LED de estado da energia da bateria auxiliar

A bateria auxiliar inclui um LED de estado da energia, que pode indicar os seguintes estados:

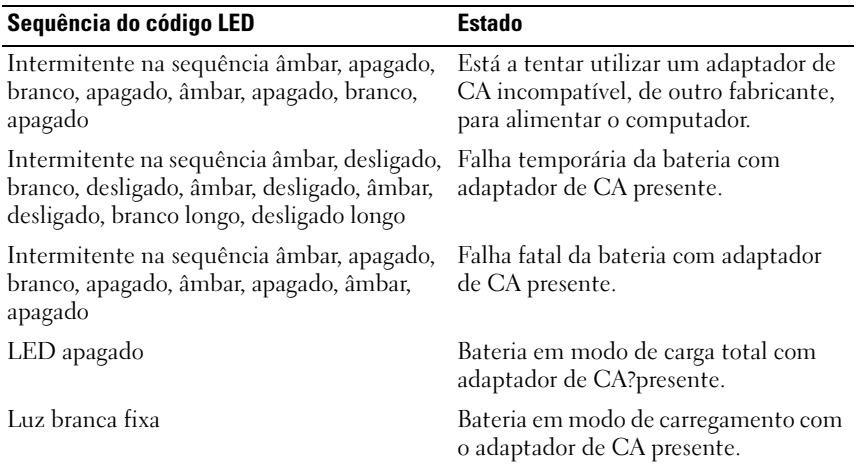

### Especificações

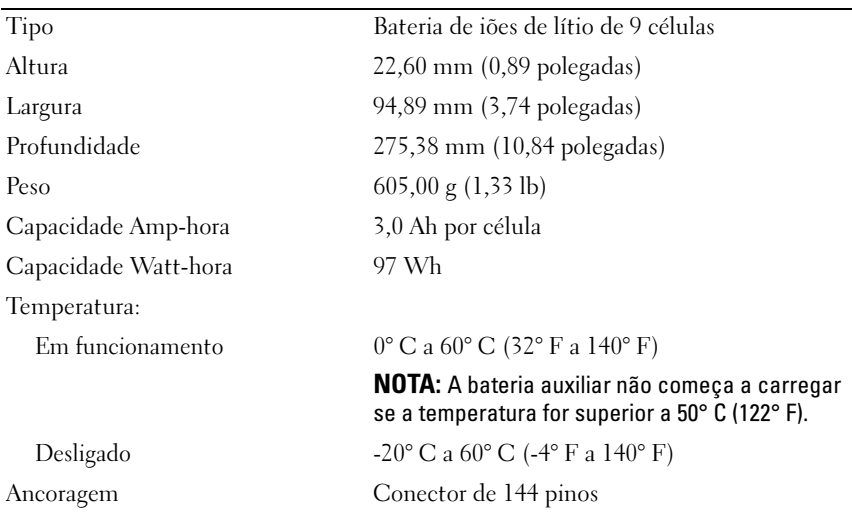

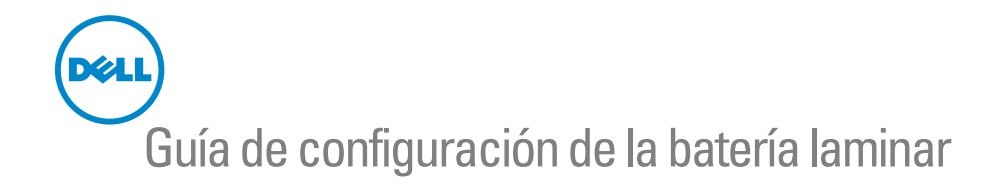

## Notas, precauciones y advertencias

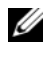

**NOTA:** Una NOTA indica información importante que le ayuda a conseguir un mejor rendimiento de su equipo.

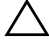

 $\wedge$  PRECAUCIÓN: UnaPRECAUCIÓN indica la posibilidad de daños en el hardware o la pérdida de datos, y le explica cómo evitar el problema.

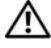

 $\sqrt{N}$  ADVERTENCIA: Un mensaje de ADVERTENCIA indica el riesgo de daños materiales, lesiones o, incluso, la muerte.

\_\_\_\_\_\_\_\_\_\_\_\_\_\_\_\_\_\_\_\_

2011 - 07 Rev. A00

**La información contenida en este documento puede modificarse sin aviso previo. © 2011 Dell Inc. Todos los derechos reservados.**

Queda estrictamente prohibida la reproducción de este material en cualquier forma sin la autorización por escrito de Dell Inc.

Las marcas comerciales utilizadas en este texto: Dell™ y el logo de DELL son marcas comerciales de Dell Inc. Microsoft®, Windows®, y Windows Vista® son marcas comerciales registradas de Microsoft Corporation en los EE. UU. y en otros países.

Se pueden usar otras marcas y otros nombres comerciales en esta publicación para hacer referencia a las entidades que alegan poseer su titularidad o a sus productos. Dell Inc. renuncia a cualquier interés sobre la propiedad de las marcas y los nombres comerciales que no sean suyos.
# Batería laminar

# Vista inferior

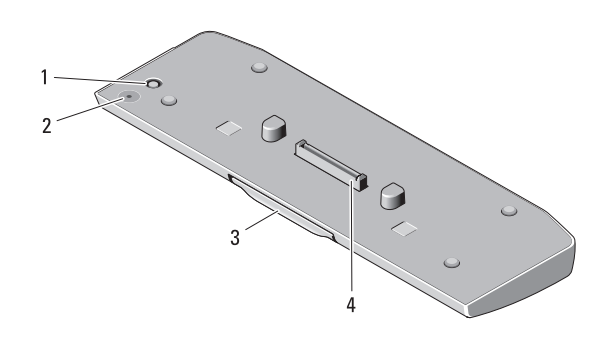

- 
- 1 conector del adaptador de CA 2 LED de estado de la batería laminar
- 
- 3 Palanca de liberación 4 conector de acoplamiento

#### <span id="page-72-0"></span>Configuración de la batería laminar

ADVERTENCIA: El adaptador de CA funciona con tomas de alimentación eléctrica de todo el mundo. No obstante, los conectores de alimentación y los enchufes múltiples varían de un país a otro. Si se usa un cable incorrecto o se conecta incorrectamente el cable a una toma eléctrica o regleta de enchufes, el equipo puede sufrir daños o puede provocarse un incendio.

. PRECAUCIÓN: Utilice siempre el adaptador de CA de Dell incluido con el equipo. Si usa cualquier otro adaptador de CA disponible comercialmente o el adaptador de modelos anteriores de equipos Dell, puede dañar la batería laminar o el equipo.

. PRECAUCIÓN: Utilice la batería laminar únicamente con su equipo. Si utiliza una batería laminar de otros modelos de equipos Dell, la batería laminar o el equipo pueden sufrir daños.

- . PRECAUCIÓN: Al desconectar el cable del adaptador de CA de Dell del equipo, sujételo por el conector (no por el propio cable) y tire firmemente pero con cuidado para no dañar el cable. Cuando enrolle el cable del adaptador de CA, asegúrese de seguir el ángulo del conector en el adaptador de CA para evitar dañar el cable.
- 1 Conecte el adaptador de CA al conector para este tipo de adaptador en el equipo.
- 2 Antes de acoplar o desacoplar el equipo de la batería laminar, guarde y cierre los archivos y programas abiertos.
- 3 Antes de desacoplar el equipo, modifique la configuración de administración de energía del equipo, para que no cambie al estado de suspensión, de espera ni de hibernación al cerrar, o sea bajar, la pantalla: Windows 7:
	- a Haga clic en Inicio→ Panel de control→ Hardware y sonido→ Opciones de energía→ Comportamiento al cerrar la tapa.

b En el menú desplegable Al cerrar la tapa, seleccione No hacer nada. Windows Vista:

a Haga clic en Inicio→ Panel de control→ Equipo portátil→ Opciones de energía→ Comportamiento al cerrar la tapa.

b En el menú desplegable Al cerrar la tapa, seleccione No hacer nada. Windows XP:

- a Haga clic en Inicio→ Panel de control→ Rendimiento y mantenimiento→ Opciones de energía→ Opciones avanzadas.
- b En el menú desplegable Al cerrar la tapa, seleccione No hacer nada.

## Acoplamiento del equipo a la batería laminar

- 1 Siga los procedimientos que se indican en el apartado ["Configuración de la](#page-72-0)  [batería laminar" en la página 71.](#page-72-0)
- 2 Dé vuelta el equipo y baje la batería laminar hasta que encaje en su lugar.

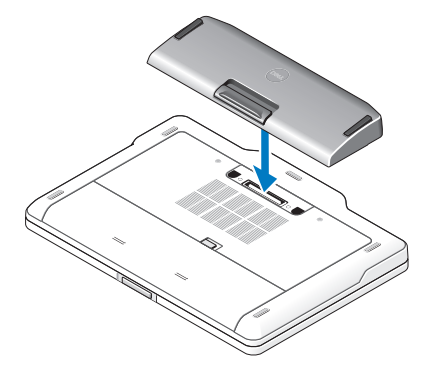

3 Gire el equipo y enciéndalo.

## Desacoplamiento del equipo de la batería laminar

- 1 Desconecte todos los cables conectados al equipo.
- 2 Dé vuelta su computadora.
- 3 Presione la palanca de liberación y retire la batería laminar del equipo.

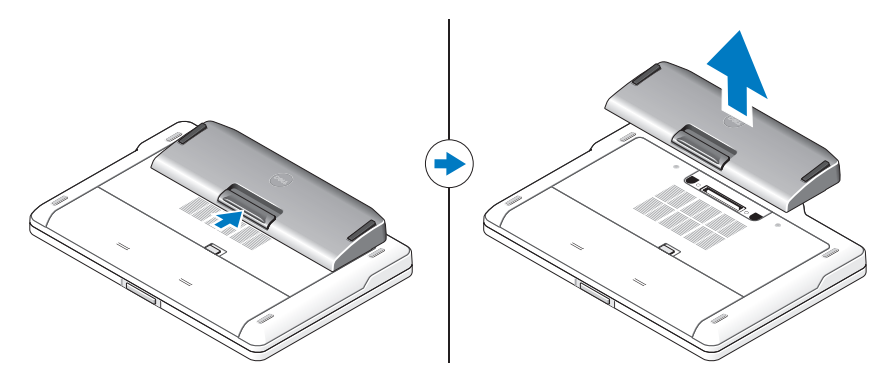

#### Carga de la batería laminar

Puede recargar la batería laminar independientemente del equipo, mediante el adaptador de CA incluido con el equipo. También puede cargarse cuando está conectada al equipo.

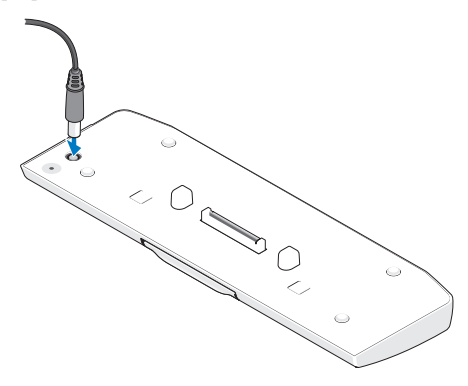

## Códigos LED de estados de energía de la batería laminar

La batería laminar incluye un LED que indica los siguientes estados de energía:

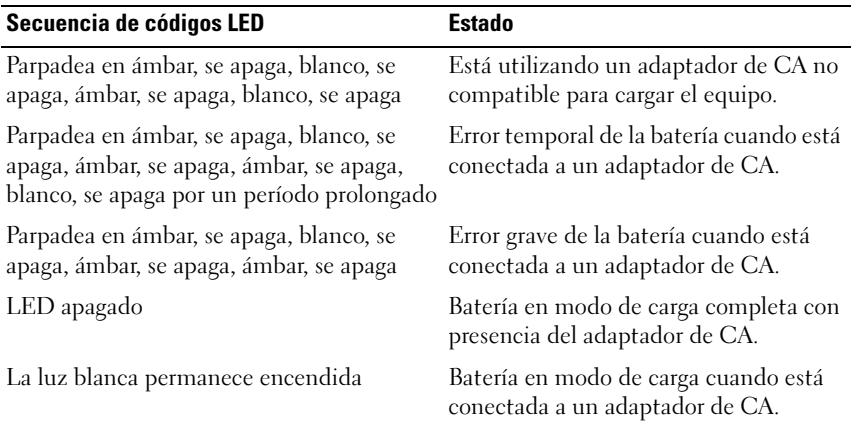

## Especificaciones

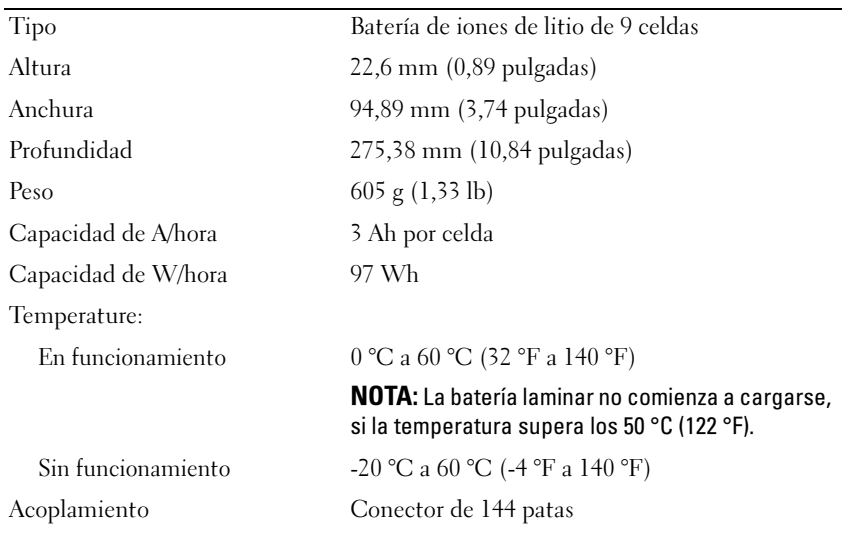

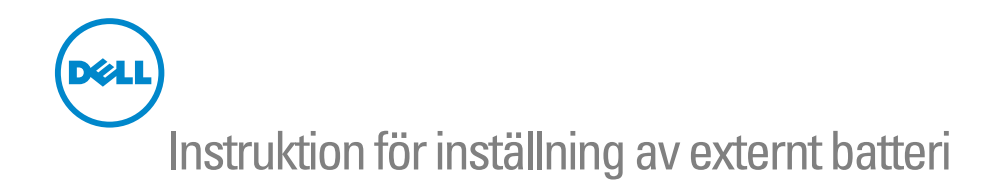

## Obs, viktigt och varningar

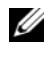

**OBS!** Detta meddelande innehåller viktig information som kan hjälpa dig att få ut mer av din dator.

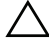

 $\bigwedge$  VIKTIGT! – VIKTIGT! indikerar risk för skada på maskinvaran eller förlust av data, samt ger information om hur du undviker problemet.

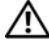

 $\bigwedge$  VARNING: Detta meddelande indikerar risk för skada på egendom eller person, eller livsfara.

\_\_\_\_\_\_\_\_\_\_\_\_\_\_\_\_\_\_\_\_

Återgivning i någon form utan skriftligt tillstånd från Dell Inc. är strängt förbjuden.

**Informationen i det här dokumentet kan komma att ändras. © 2011 Dell Inc. Med ensamrätt.**

Varumärken som används i denna text: Dell™ och DELL-logotypen är varumärken som tillhör Dell Inc. Microsoft®, Windows® och Windows Vista® är registrerade varumärken som tillhör Microsoft Corporation i USA och andra länder.

Andra varumärken kan användas i publikationen och hänvisar då antingen till de som gör anspråk på varumärkena eller till deras produkter. Dell Inc. frånsäger sig allt ägarintresse av andra varumärken än sina egna.

# Externt batteri

# Undersida

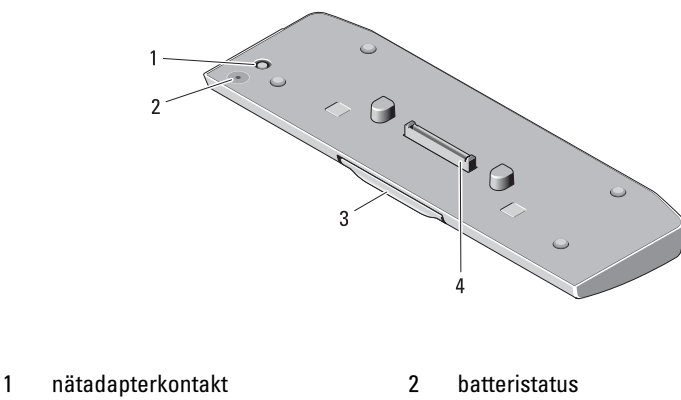

- 3 frigöringsspak 4 dockningskontakt
- 

## <span id="page-78-0"></span>Ansluta det externa batteriet

 $\bigwedge$  VARNING: Nätadaptern är kompatibel med eluttag i hela världen. Däremot kan elkontakter och kontaktdosor variera mellan olika länder. Om du använder fel sorts sladd eller ansluter sladden felaktigt till ett grenuttag eller till ett vägguttag kan det orsaka brand eller skada på utrustningen.

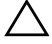

VIKTIGT! Använd alltid Dells nätadapter som följde med datorn. Om du använder någon annan typ av nätadapter eller en nätadapter från en Dell-dator av tidigare modell, kan du skada batteriet eller din dator.

VIKTIGT! Använd det externa batteriet endast för din dator. Om du använder ett externt batteri för en annan modell av Dell-dator kan du skada dockningsstationen eller din dator.

VIKTIGT! När du kopplar bort Dells nätadapterkabel från datorn bör du hålla i kontakten, inte i sladden, och dra ut den försiktigt men bestämt så att sladden inte skadas. När du lindar ihop nätadapterkabeln ska du följa vinkeln på nätadapterkontakten för att undvika skador på kabeln.

- 1 Anslut nätadaptern till nätadapterkontakten.
- 2 Spara och stäng alla öppna filer och avsluta alla öppna program innan du dockar eller dockar av din dator från det externa batteriet.

3 Innan du dockar av din dator ska du ställa in datorns kraftinställningar så att den inte växlar till viloläge, standby- eller hibernate-läge när du stänger av (fäller ned) skärmen:

Windows 7:

- a Klicka på Start→ Kontrollpanelen→ Maskinvara och ljud→ Energialternativ  $\rightarrow$  Ändra vad som händer när skärmen fälls ned.
- b På den nedrullningsbara menyn för När jag stänger datorns lock väljer du Gör ingenting.

Windows Vista:

- a Klicka på Start→ Kontrollpanelen→ Bärbar dator→ Energialternativ→ Ändra vad som händer när skärmen fälls ned.
- b På den nedrullningsbara menyn för När jag stänger datorns lock väljer du Gör ingenting.

Windows XP:

- a Klicka på Start→ Kontrollpanelen→ Prestanda och underhåll→ Energialternativ→ Avancerat.
- b På den nedrullningsbara menyn för När jag stänger datorns lock väljer du Gör ingenting.

### Docka din dator på det externa batteriet

- 1 Följ anvisningarna i ["Ansluta det externa batteriet" på sidan 77](#page-78-0).
- 2 Vänd datorn och sänk ner det externa batteriet tills det klickar på plats.

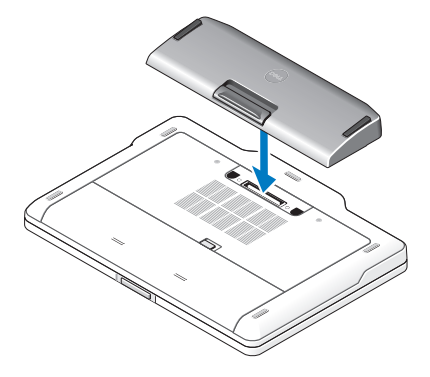

3 Vänd datorn och starta den.

## Docka av din dator från det externa batteriet

- 1 Koppla bort alla kablar som är anslutna till datorn.
- 2 Vänd datorn upp-och-ned.
- 3 Tryck på frigöringsspaken och lyft upp det externa batteriet från datorn.

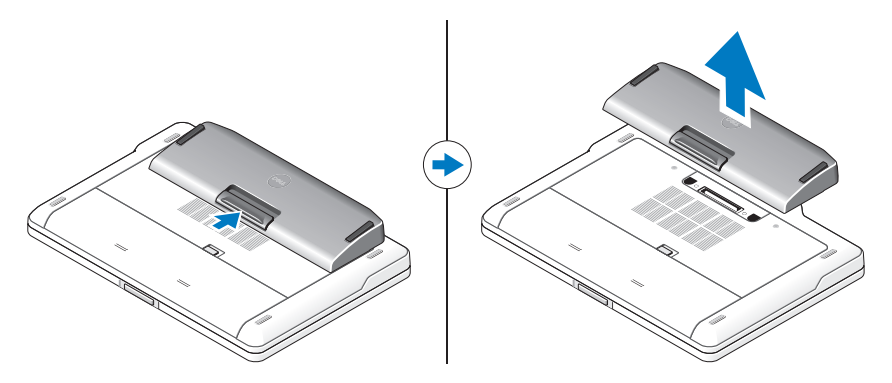

### Ladda det externa batteriet

Du kan ladda det externa batteriet separat med hjälp av nätadaptern som följde med din dator. En dockad dator laddar också det externa batteriet.

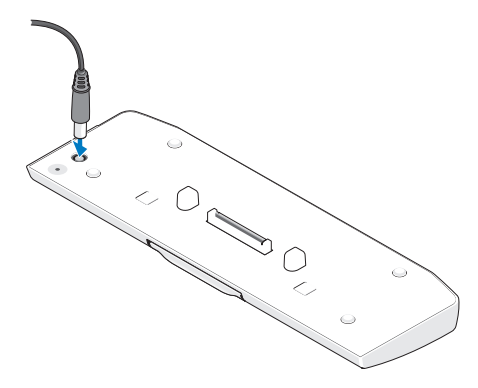

## Ljusdiodkoder för batteristatus

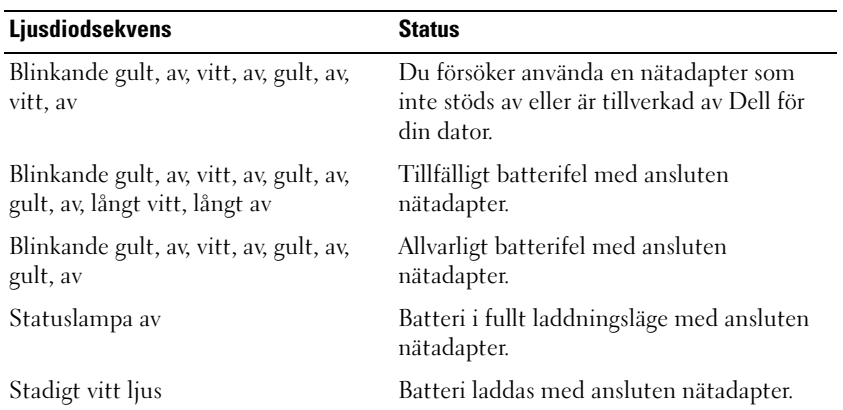

Det externa batteriets ljusdiodkoder för batteristatus kan indikera följande:

# Specifikationer

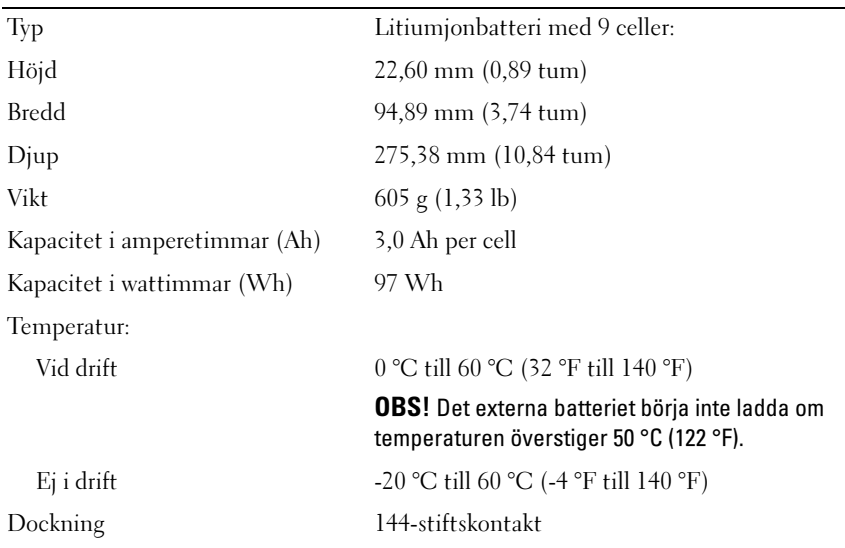

### קודי נורית מצב של כוח סוללת משטח

סוללת המשטח שלך כוללת נורית מצב כוח המציינת את המצבים הבאים:

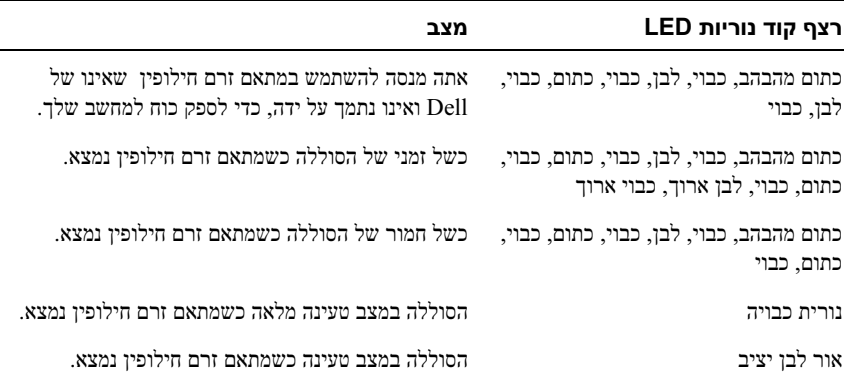

#### מפרט

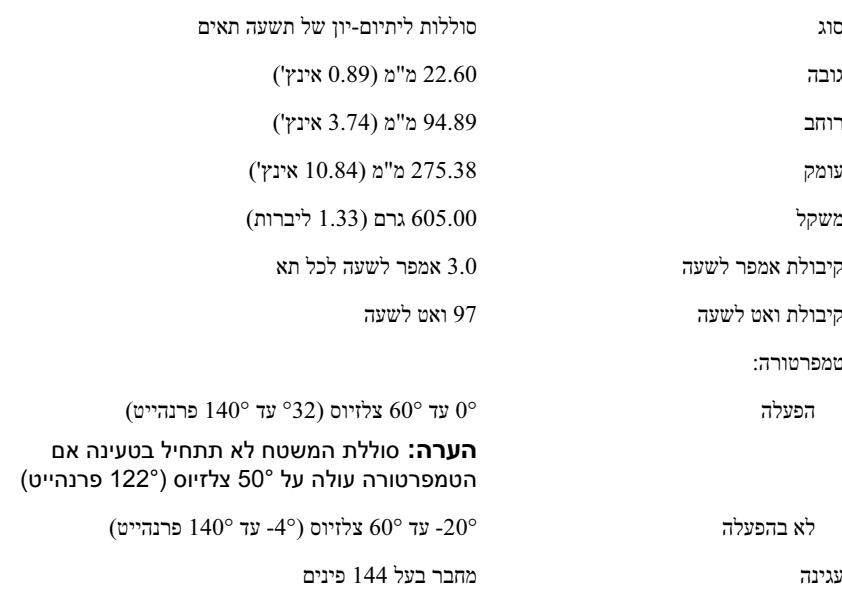

#### שחרור עגינת המחשב שלך לסוללת המשטח

- 1 נתק את כל הכבלים שמחוברים למחשב.
	- 2 הפוך את המחשב על גבו.
- 3 לחץ על תפס השחרור והרם את סוללת המשטח מהמחשב.

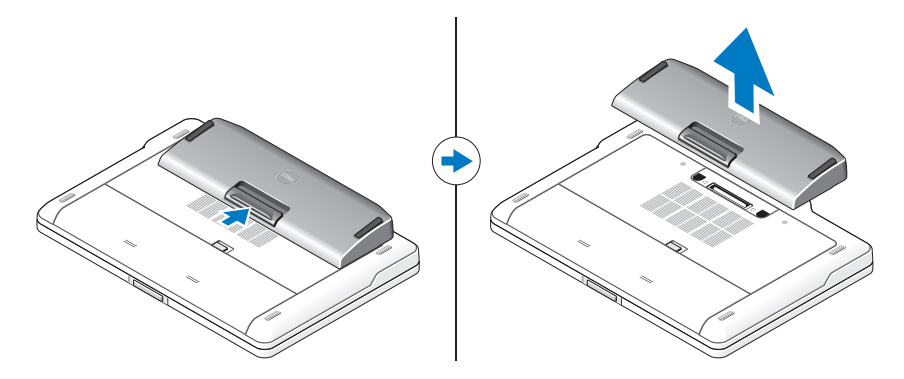

#### טעינת הסוללה המשטח

ניתן להטעין את סוללת המשטח באופן עצמאי ללא שימוש במחשב באמצעות מתאם זרם החילופין המצורף למחשב שלך. מחשב מעוגן יטעין גם הוא את סוללת המשטח.

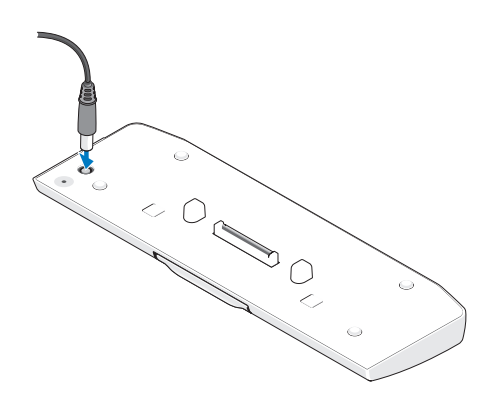

- 1 חבר את מתאם זרם החילופין למחבר של מתאם זרם החילופין במחשב.
- 2 לפני עגינה, או שחרור מעגינה, של המחשב שלך מסוללת המשטח, שמור וסגור קבצים פתוחים ותוכניות פתוחות כלשהם.
- לפני שחרור המחשב שלך מעגינה. קבע את הגדרות ניהול צריכת החשמל שלך כך שהמחשב  $\,3\,$ לא ייכנס למצב שינה או המתנה כאשר אתה סוגר (מנמיך) את הצג:

:Windows 7

- a לחץ על התחל← לוח בקרה← חומרה וקול← אפשרויות צריכת חשמל← שנה את התוצאה של סגירת המכסה.
	- b בתפריט הנפתח כאשר אני סוגר את המכסה, בחר אל תעשה דבר.

:Windows Vista

- a לחץ על התחל← לוח בקרה← מחשב אישי נייד← אפשרויות צריכת חשמל← שנה את התוצאה של סגירת המכסה.
	- b בתפריט הנפתח כאשר אני סוגר את המכסה, בחר אל תעשה דבר.

:Windows XP

- a לחץ על התחל← לוח בקרה← ביצועים ותחזוקה← אפשרויות צריכת חשמל← מתקדם.
	- b בתפריט הנפתח כאשר אני סוגר את המכסה, בחר אל תעשה דבר.

#### עגינת המחשב שלך לסוללת המשטח

- 1 בצע את ההליכים בסעיף "התקנת סוללת המשטח" בעמוד .83
- הפוך את המחשב והנמך את סוללת המשטח עד שתינעל במקומה בנקישה.  $\,$

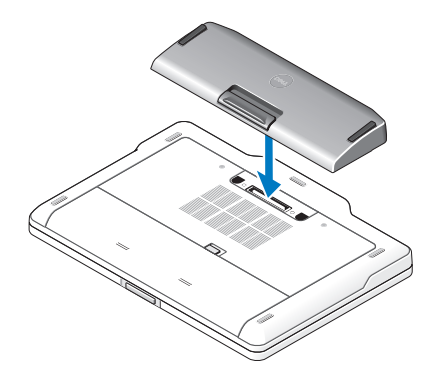

הפוך את המחשב חזרה והפעל אותו.  $3$ 

# סוללת משטח

#### מבט מלמטה

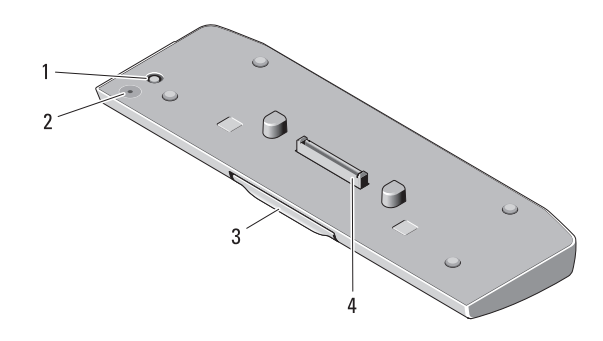

- 1 מחבר מתאם זרם חילופין 2 מצב נורית סוללת משטח
	- 3 ידית שחרור 4 מחבר עגינה

#### התקנת סוללת המשטח

אזהרה: מתאם זרם החילופין פועל עם שקעי חשמל שונים ברחבי העולם. עם זאת,  $\triangle$ במדינות שונות ישנם מחברי חשמל ומעבירי חשמל שונים. שימוש בכבל לא תואם או חיבור לא נכון של הכבל למפצל או לשקע חשמל עלולים לגרום לשריפה או נזק לציוד.

התראה: השתמש תמיד במתאם זרם החילופין של Dell שסופק עם המחשב שלך.  $\,\bigwedge\,$ אם תשתמש במתאם זרם חילופין מסחרי אחר - או במתאם זרם חילופין מדגמים קודמים של מחשבי Dell - אתה עלול לגרום לנזק לסוללה או למחשב.

התראה: השתמש בסוללת המשטח עם המחשב שלך בלבד. אם תשתמש בסוללת  $\,\bigwedge\,$ המשטח השייכת לדגמים אחרים של מחשבי Dell, אתה עלול לגרום נזק לסוללת המשטח או למחשב.

התראה: בעת ניתוק כבל מתאם זרם חילופין של Dell מהמחשב, אחוז במחבר ולא  $\,\bigwedge\,$ בכבל עצמו, ומשוך בחוזקה אך בעדינות, כדי למנוע נזק לכבל. בעת ליפוף כבל מתאם זרם החילופין, הקפד להמשיך את זווית המחבר במתאם זרם החילופין כדי למנוע נזק לכבל.

#### הערות, התראות ואזהרות

**הערה:** "הערה" מציינת מידע חשוב המסייע להשתמש במחשב ביתר יעילות.

התראה: "התראה" מציינת נזק אפשרי לחומרה או אובדן נתונים, ומסבירה כיצד ניתן  $\bigwedge$ למנוע את הבעיה.

אזהרה: "אזהרה" מציינת אפשרות של נזק לרכוש, פגיעה גופנית או מוות.  $\underline{\wedge}$ 

2011 - 07 מהדורה. A00

 $\overline{\phantom{a}}$ המידע במסמך זה עשוי להשתנות ללא הודעה. © 2011 Dell Inc. כל הזכויות שמורות.

חל איסור על העתקה של חומרים אלו, בכל דרך שהיא, ללא קבלת רשות בכתב מאת Inc Dell..

סימנים מסחריים המופיעים במסמך זה: TMDell והסמל של DELL הם סימנים מסחריים של Inc Dell..® Microsoft ו-RWindows הם סימנים מסחריים רשומים של Corporation Microsoft בארה"ב ובארצות אחרות.

סימנים מסחריים ושמות מסחריים אחרים עשויים לשמש בפרסום זה כדי להתייחס לישויות הטוענות לבעלות על הסימנים והשמות או למוצרים שלהן. Inc Dell מוותרת על כל חלק קנייני בסימנים מסחריים ושמות מסחריים פרט לאלה שבבעלותה.

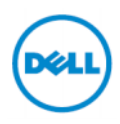

# מדריך התקנה לסוללת משטח